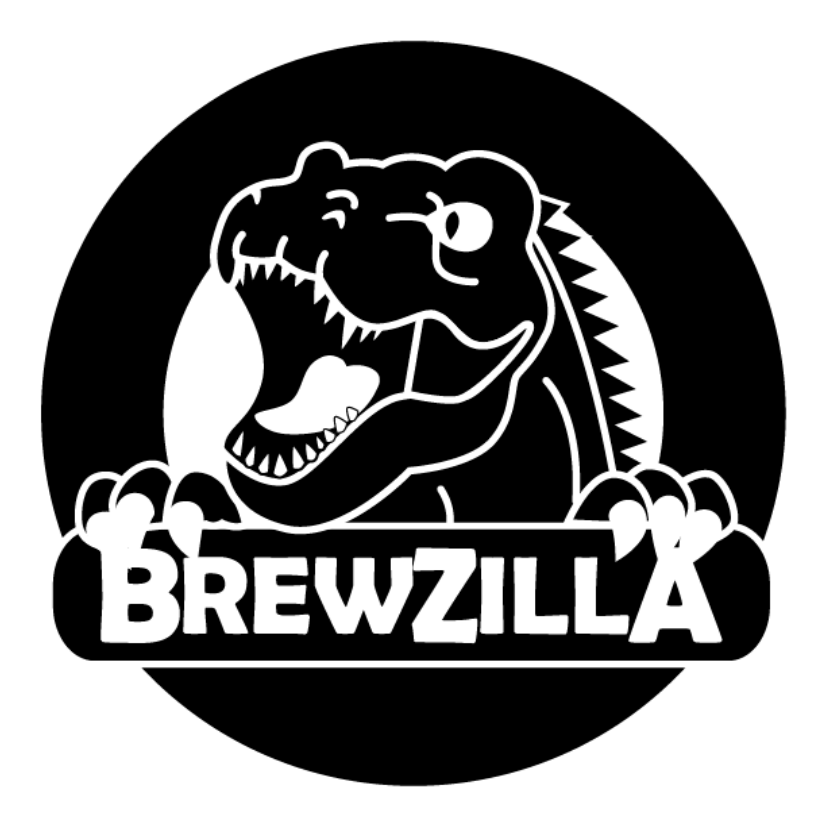

# **Автоматическая пивоварня-сусловарня BrewZilla 4-го поколения 35 и 65 л**

Данная инструкция содержит критически важную информацию, касающуюся эксплуатации пивоварен BrewZilla. ЧЕРЕЗВЫЧАЙНО ВАЖНО ПРОЧИТАТЬ ЭТУ ИНСТРУКЦИЮ ПОЛНОСТЬЮ, прежде чем приступить к использованию пивоварни.

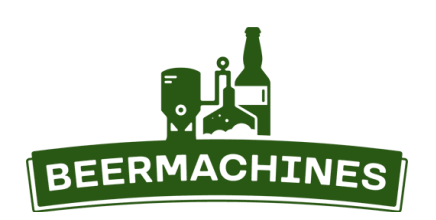

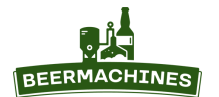

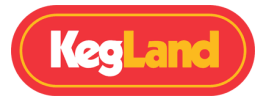

# **Оглавление**

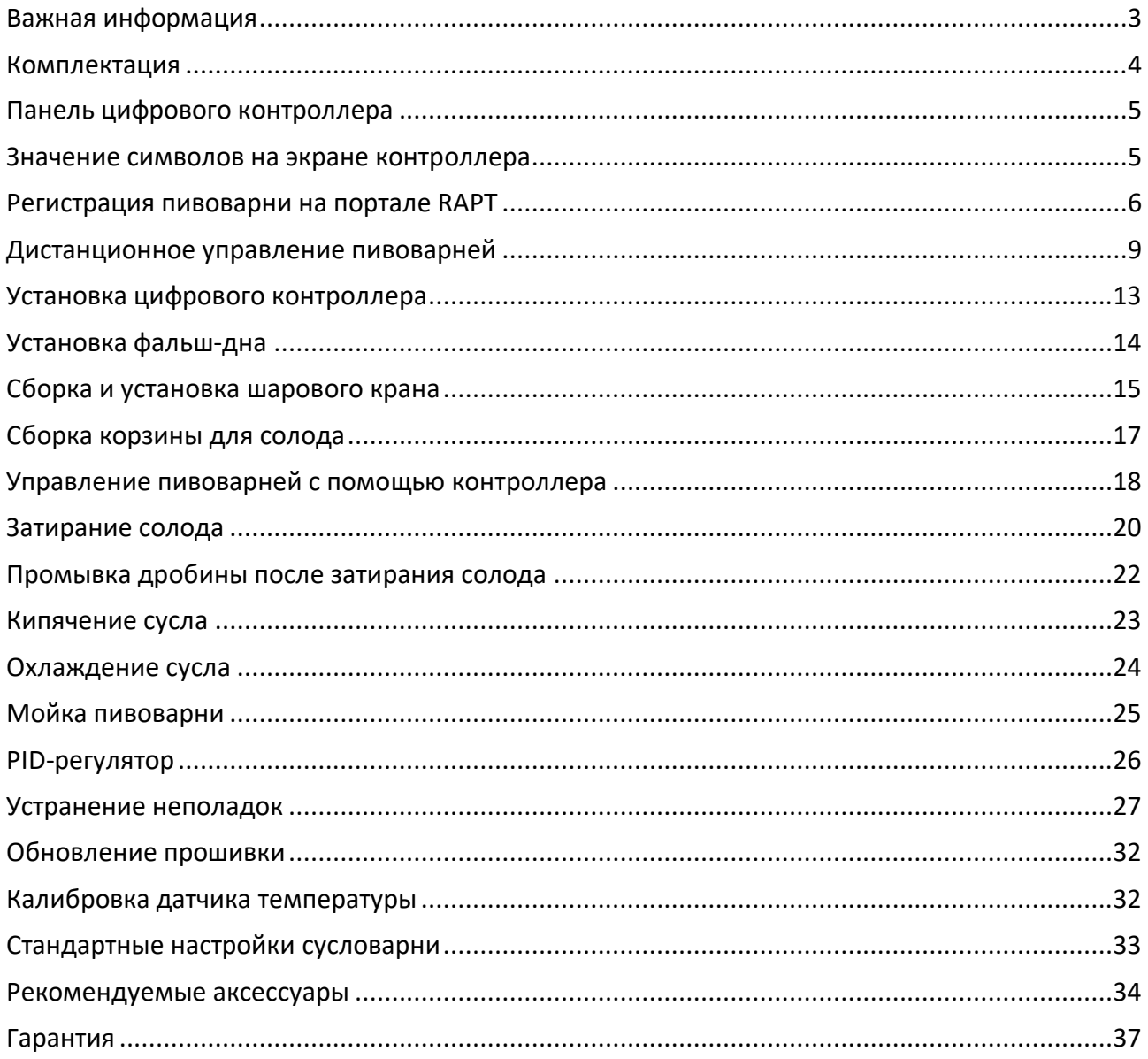

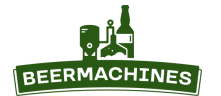

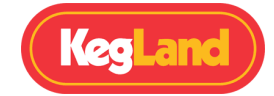

BrewZilla 4-го поколения — это автоматическая пивоварня «всё в одном», которая подойдёт как новичкам в зерновом пивоварении, так и профессионалам, желающим использовать продвинутое оборудование с поддержкой Wi-Fi и Bluetooth.

Пивоварню BrewZilla можно использовать и без подключения к Wi-Fi. Помните, что в этом случае она будет работать только в ручном режиме – за длительностью температурных пауз необходимо следить самостоятельно с помощью внешнего таймера, а целевую температуру задавать перед началом каждой паузы. Однако чтобы получить доступ к расширенным настройкам и производить варку в автоматическом режиме, необходимо подключить контроллер к сети Wi-Fi и добавить пивоварню в личный кабинет на портале RAPT.

RAPT-портал значительно упрощает весь процесс пивоварения. Больше никаких таймеров или заметок - все параметры варки легко задаются в личном кабинете. Данный портал также позволяет отслеживать варку пива в режиме online и удалённо управлять пивоварней с любого смартфона, планшета или компьютера с доступом в Интернет.

# **Важная информация**

- 1. Прежде чем использовать пивоварню BrewZilla, прочитайте данную инструкцию ПОЛНОСТЬЮ. Если вы не уверены в каком-либо аспекте использования этой пивоварни, обратитесь к видео на YouTube или свяжитесь с продавцом.
- 2. НИ В КОЕМ СЛУЧАЕ не используйте повреждённую пивоварню. Свяжитесь с продавцом.
- 3. Не включайте насос и не подключайте пивоварню к электросети, не установив трубку рециркуляции. Если трубка не установлена, возникнет риск разбрызгивания горячего сусла, что может привести к травмам. Если трубка рециркуляции отсоединена или требуется её отсоединить, обязательно убедитесь, что кран на ней закрыт.
- 4. Не оставляйте насос на сухом ходу продолжительное время. Это может повредить его.
- 5. ЗАПРЕЩЕНО поднимать пивоварню, наполненную суслом или водой. Для наполнения ёмкости настоятельно рекомендуется использовать шланг. Для перелива сусла используйте насос или шаровой кран. Подъём тяжёлой/горячей пивоварни может привести к серьёзным травмам.
- 6. Не включайте нагрев, если объём жидкости в ёмкости составляет менее 4 л. Это обязательный минимальный уровень наполнения.
- 7. НИКОГДА не подводите воду из водопроводного крана непосредственно в насос и трубку рецикруляции - мощный напор воды из крана может сорвать шланги, расположенные на дне пивоварни.
- 8. Перед первым использованием пивоварню следует тщательно вымыть, чтобы избавиться от

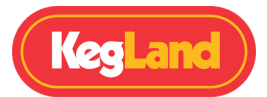

производственных загрязнений. Полностью соберите пивоварню, налейте в неё 20 л воды и добавьте моющее средство тринатрийфосфат (арт. 7430) согласно инструкции на упаковке. Перемешайте раствор, нагрейте его до 80°C, затем включите насос на 15 минут. Когда раствор остынет, протрите мягкой тканью внутренние поверхности пивоварни, включая фальш-дно и корзину. Слейте раствор, тщательно ополосните сусловарню чистой водой, а затем высушите.

9. Для мойки и дезинфекции используйте только рекомендованные в этой инструкции химические средства.

# **Комплектация**

## **Ёмкость BrewZilla с насосом**

- Шаровой кран
- Кабель питания
- **Стеклянная крышка с отверстием для трубки рециркуляции**
	- Ручки из нержавеющей стали (вкручиваются в крышку): 2 шт.
	- Зажимы для крышки: 4 шт.
- **Погружной змеевик-чиллер**
- **Поворотная трубка рециркуляции с соединением «Камлок»**
	- Силиконовая прокладка-шайба
	- Отрезок силиконового шланга (натягивается на трубку рециркуляции)
- **Перфорированное фальш-дно**
	- Ручка-кольцо с гайкой и шайбой: 2 шт.
- **Корзина для солода**
	- Бункер корзины
	- Ручка
	- Усиленное верхнее и нижнее сито
- **Цифровой Wi-Fi RAPT контроллер**
	- 8-контактный кабель питания контроллера

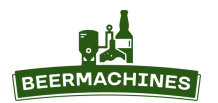

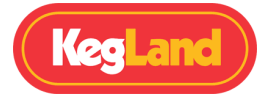

# **Панель цифрового контроллера**

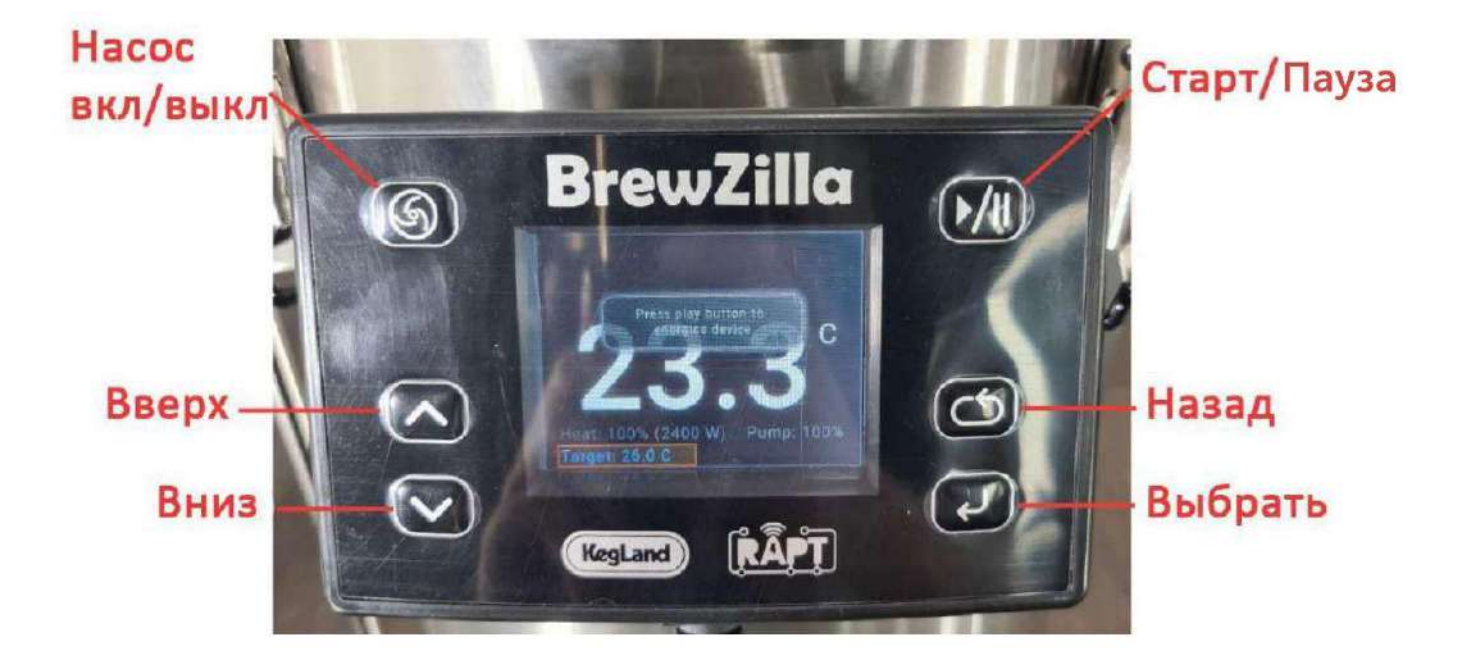

# **Значение символов на экране контроллера**

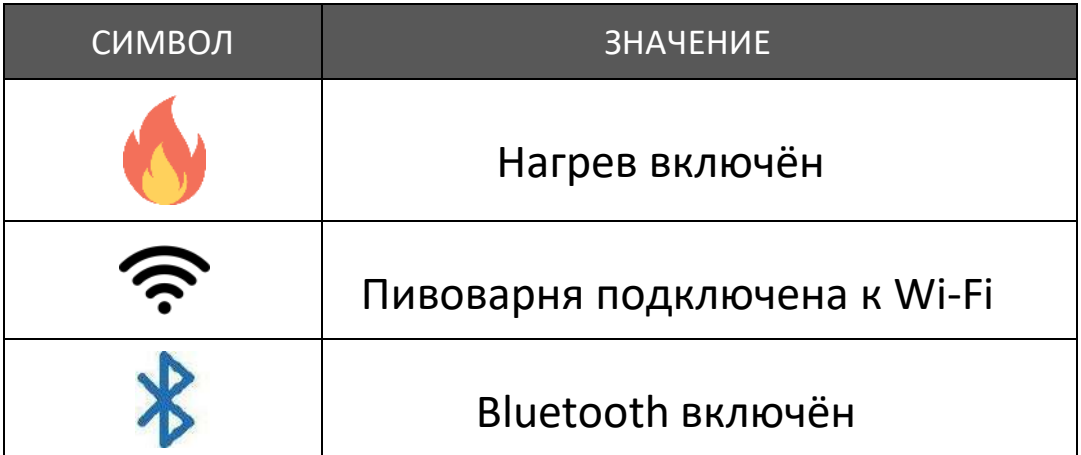

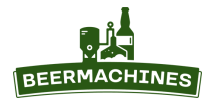

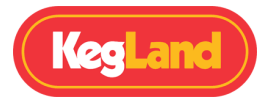

# **Регистрация пивоварни на портале RAPT**

Чтобы производить варку пива в автоматическом режиме, а также управлять сусловарней дистанционно, необходимо создать личный кабинет на портале RAPT. На RAPT-портал можно зайти через любой браузер. Также вы можете бесплатно скачать приложение RAPT с App Store или Google Play.

- Приложение для Android <https://play.google.com/store/apps/details?id=io.rapt>
- Приложение для iOS <https://apps.apple.com/th/app/rapt/id1573192994>

## 1. **Создание личного кабинета на RAPT-портале**

1. Откройте приложение RAPT или перейдите по ссылке **https://app.rapt.io/**. Нажмите **Sign UP**.

2. Для регистрации используйте e-mail адрес или аккаунт Google. Введите данные о себе по порядку: имя, фамилия, адрес эл.почты, пароль (2 раза). В графе **Measurement** выберите **Metric**, в **Gravity Preference** укажите предпочитаемую единицу измерения плотности. **IBU Formula** (формула расчёта крепости пива) – Tinseth, **Beer Colour** (единица измерения цветности пива) - EBC. Затем выберите страну и часовой пояс.

3. После регистрации потребуется подтвердить e-mail. На почту придёт письмо от RAPT Support со ссылкой, по которой необходимо перейти. Если письмо не пришло, проверьте папку «Спам».

4. Снова перейдите на страницу **<https://app.rapt.io/>** и зайдите в личный кабинет, используя email и пароль, указанные при регистрации.

## 2. **Подключение BrewZilla к сети Wi-Fi**

1. Подключите пивоварню к электросети, вставив вилку в розетку. Подключите контроллер к пивоварне с помощью кабеля.

2. На смартфоне или планшете зайдите в раздел «Настройки Wi-Fi» и подключитесь к точке доступа пивоварни, используя пароль, который появился на дисплее контроллера.

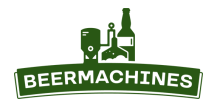

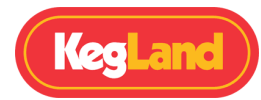

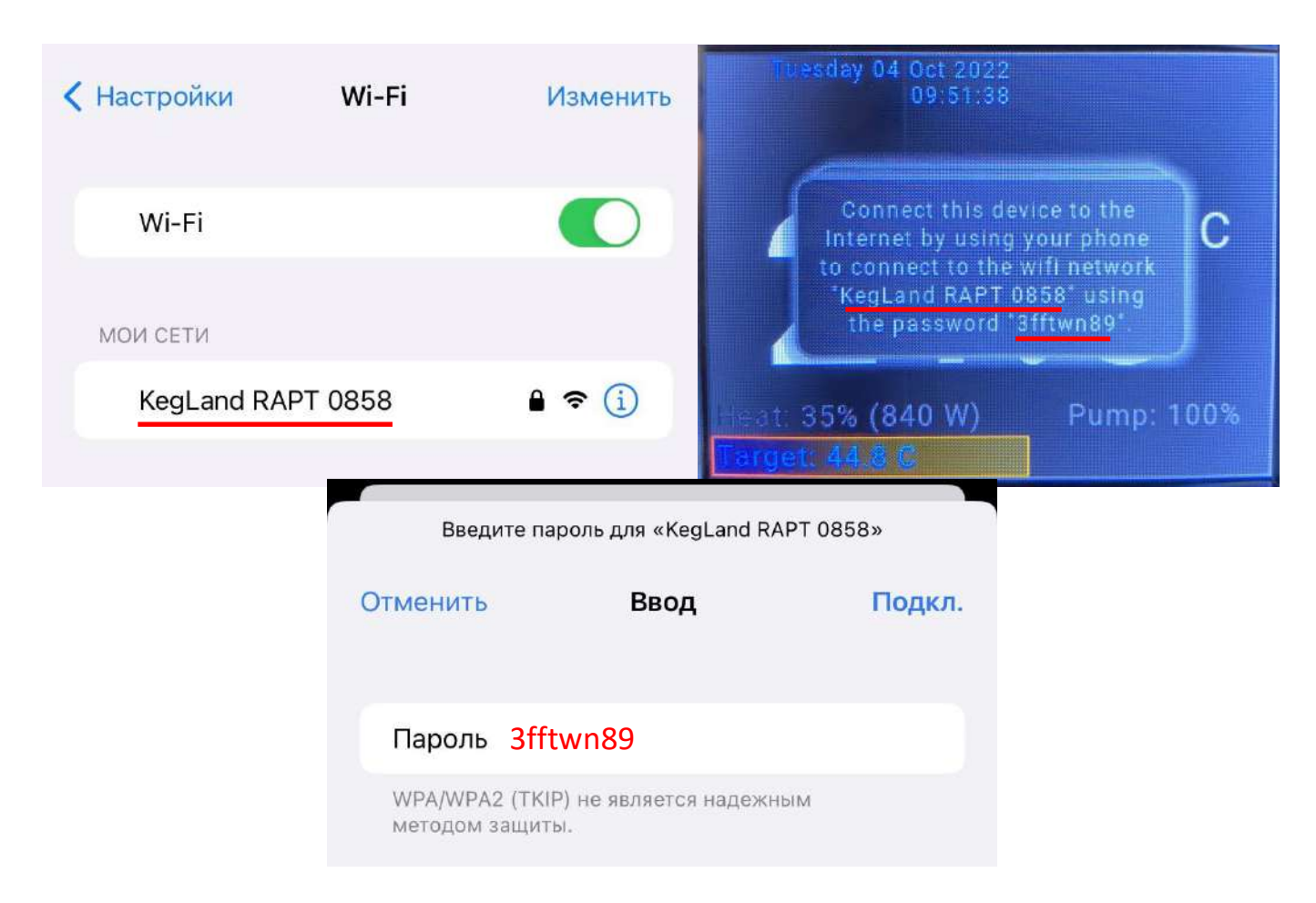

3. Ваш смартфон или планшет автоматически откроет окошко с запросом на вход в сеть Wi-Fi BrewZilla. Если окошко не открылось, нажмите на название сети Wi-Fi ещё раз.

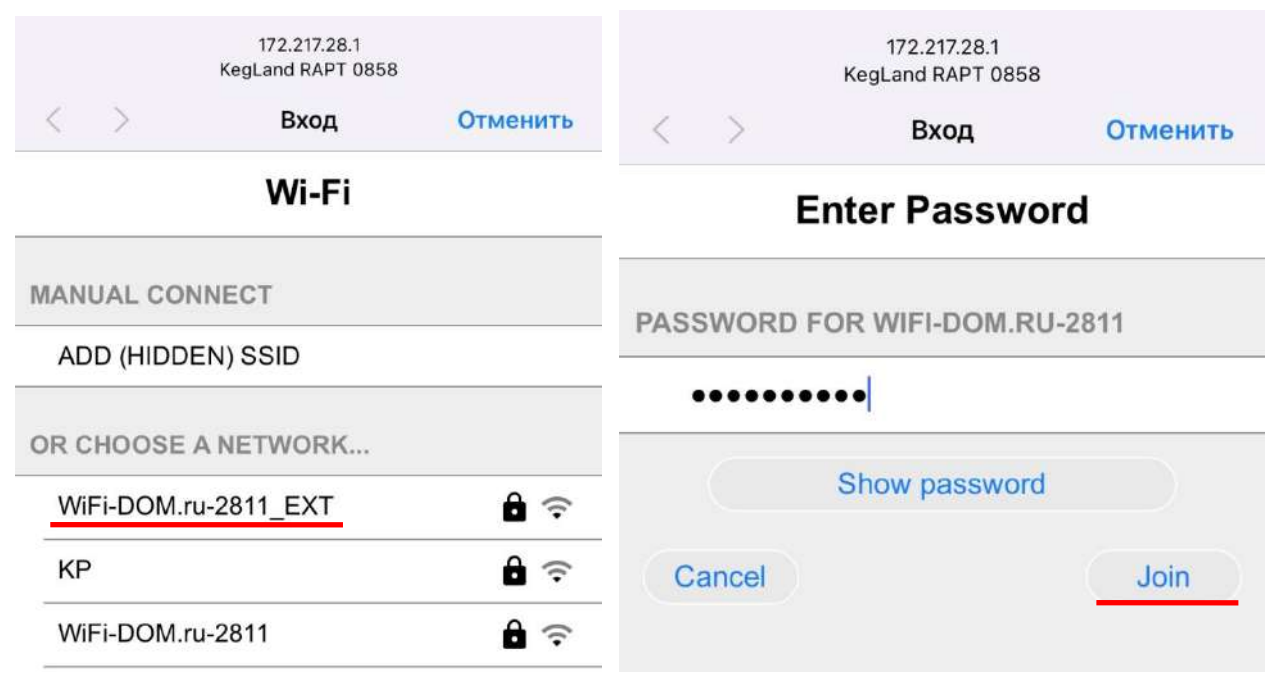

**Обратите внимание**: контроллер подключается только к Wi-Fi с частотным диапазоном 2,4 ГГц.

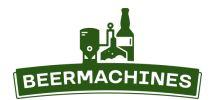

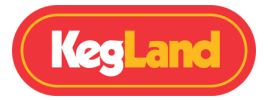

4. В списке доступных сетей Wi-Fi выберите вашу домашнюю сеть, введите пароль к этой сети и нажмите **Join**. При успешном подключении контроллера к Wi-Fi в верхнем левом углу дисплея появится значок Wi-Fi.

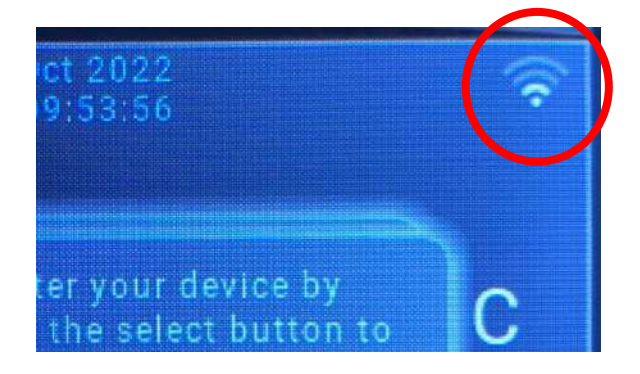

## 3. **Добавление пивоварни в личный кабинет на RAPT-портале**

Добавить пивоварню в личный кабинет можно только после её успешного подключения к сети Wi-Fi. Убедитесь, что пивоварня подключена к той же сети Wi-Fi, что и устройство, с которого вы выполняете вход в личный кабинет.

1. На контроллере нажмите **Выбрать** и выберите опцию **Register Device**. На экране появятся **Mac**

**Address** и **Validation Code**, они понадобятся для регистрации пивоварни в личном кабинете.

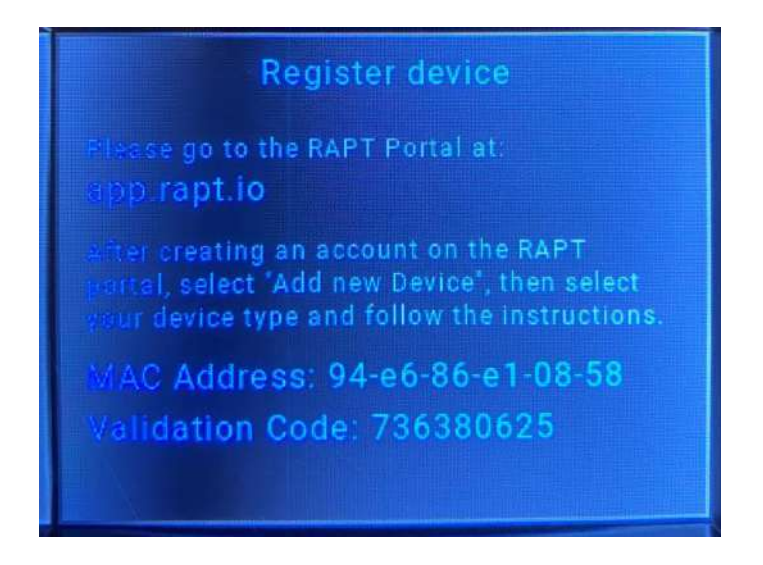

**Примечание**: может пройти длительное время, прежде чем на экране появится **Validation Code**.

2. Войдите в личный кабинет на смартфоне или компьютере. На главной странице нажмите на **Register New Device** и выберите **BrewZilla** в раскрывающемся списке. Нажмите **Next →**.

3. Введите **MAC address** и **Validation Code** в соответствующие поля и нажмите **Next →** (в приложении – на «галочку»). Пивоварня добавлена на портал.

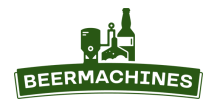

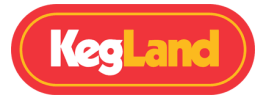

# **Дистанционное управление пивоварней**

После добавления пивоварни в личный кабинет зайдите на главную страницу портала, выберите **Profiles,** затем **Create New Profile (Создать новый профайл)**.

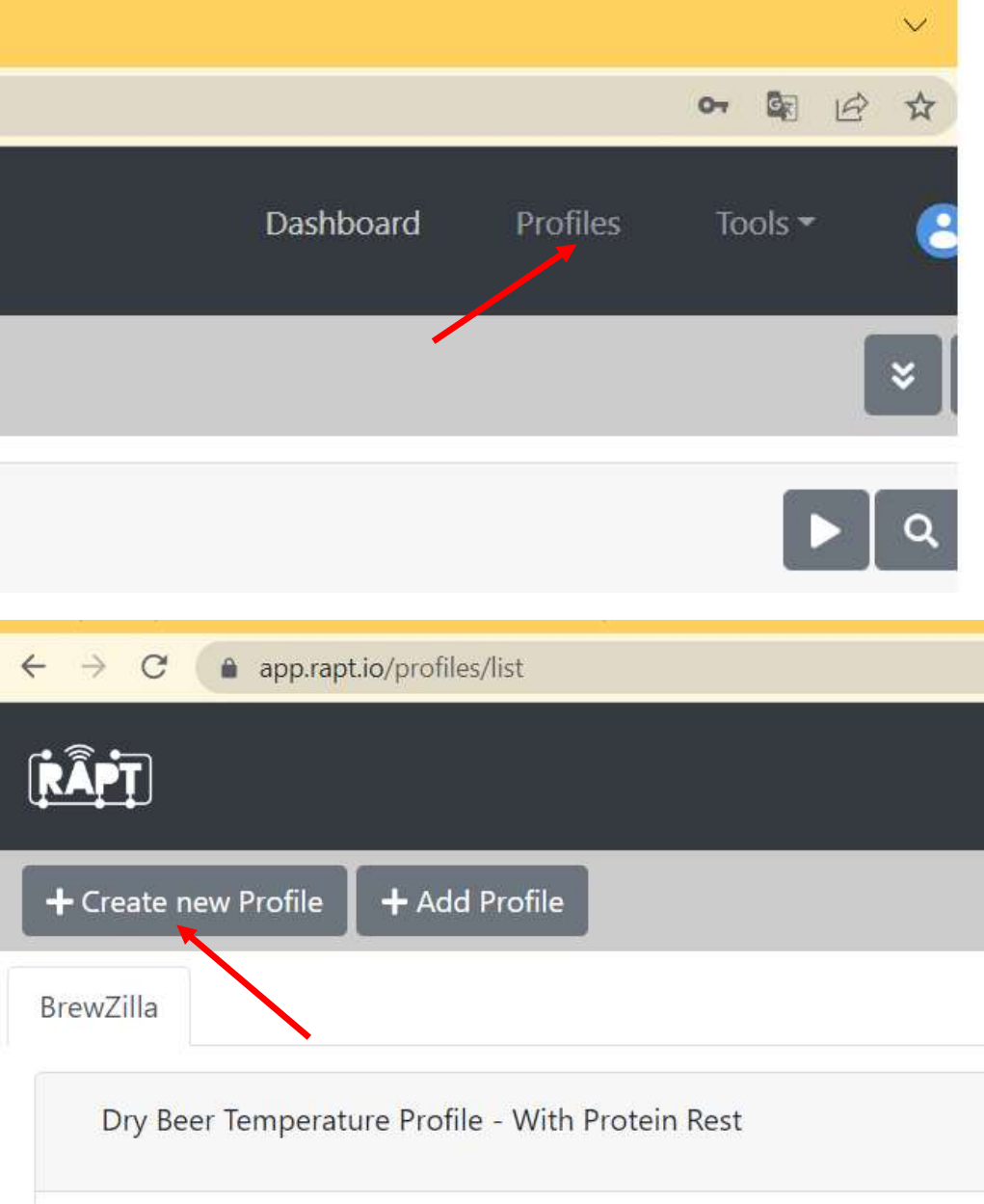

В графе **Profile Type** выберите **BrewZilla,** в графу **Name** впишите название рецепта латиницей. Чтобы добавить температурные паузы и задать их параметры, перейдите во вкладку **Steps** и нажмите на кнопку **Add profile step** (Добавить температурную паузу).

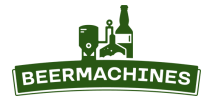

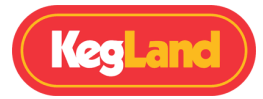

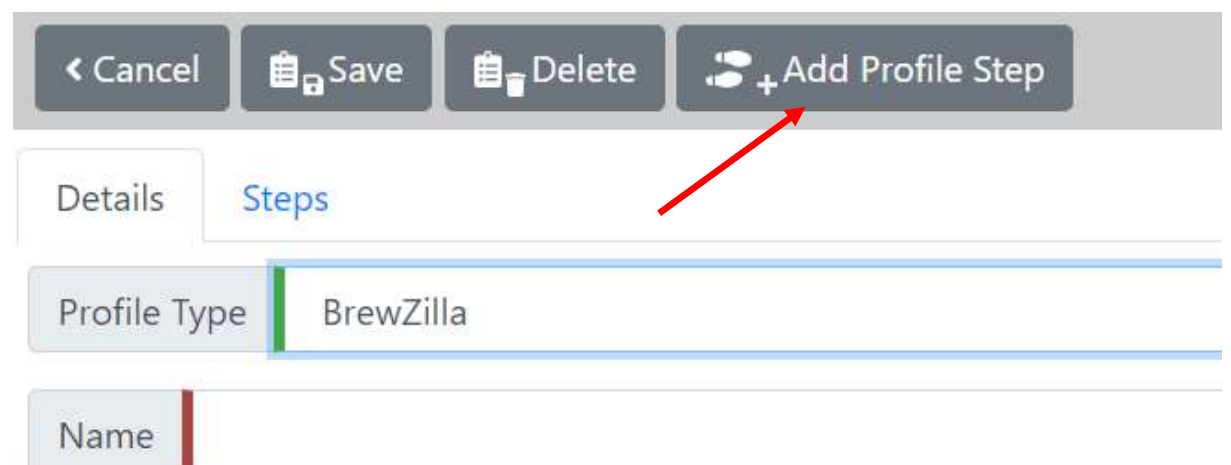

Настройте все этапы варки: подогрев воды, затирание, мэш-аут, кипячение. В графе **Step Name** напишите название паузы, задайте параметры для **Step Type** (Тип паузы), **Target temperature** (Целевая температура), **Go to the next step when** (Когда переходить к следующей паузе), **Start the Step timer** (Когда запустить таймер), **Step Duration** (Длительность паузы).

Существует 2 типа температурных пауз (**Step Type**):

- 1. *Heat/Cool to target temperature* нагреть/охладить до целевой температуры.
- 2. *Gradual ramp to target over length of step* постепенное достижение целевой температуры в течение заданного времени.

Выберите, в какой момент перейти к следующей паузе (**Go to the next step when**):

- 1. *the step timer is finished* когда таймер отключится;
- 2. *the target temperature is reached* когда достигнута целевая температура;
- 3. *I press a button on the device* когда я переключу кнопкой на контроллере;

Также выберите, в какой момент запустить таймер (**Start the Step Timer**):

- 1. *as soon as the step starts* как только начнётся пауза;
- 2. *when the target temperature is reached* когда достигнута целевая температура;
- 3. *when I press a button on the device* когда я переключу кнопкой на контроллере;

Опция **Add Alert** позволит вам задать уведомление для конкретной паузы. Вы можете выбрать, в какой момент отправить уведомление:

1. *when the step starts* – когда пауза начнётся;

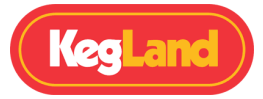

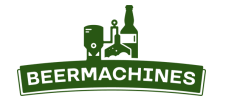

- 2. *when the step ends* когда пауза завершится;
- 3. *when the specified temperature is reached* когда достигнута заданная температура.

В графе **Alert Message** напишите текст уведомления.

Чтобы сохранить параметры паузы и перейти к настройке следующей, нажмите **Back**. Чтобы

удалить паузу, нажмите **Delete**.

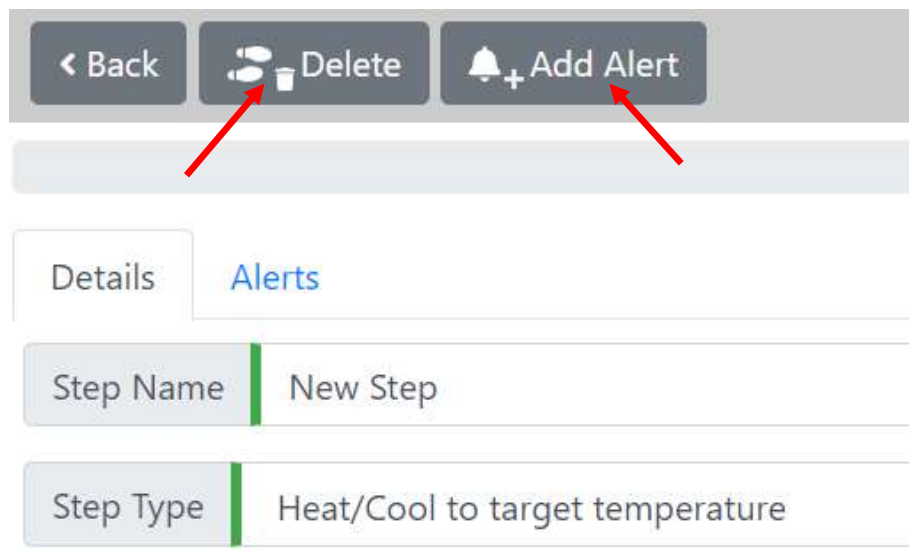

Если все температурные паузы настроены, и вы хотите сохранить профайл, нажмите **Save**. Чтобы удалить профайл, нажмите **Delete**.

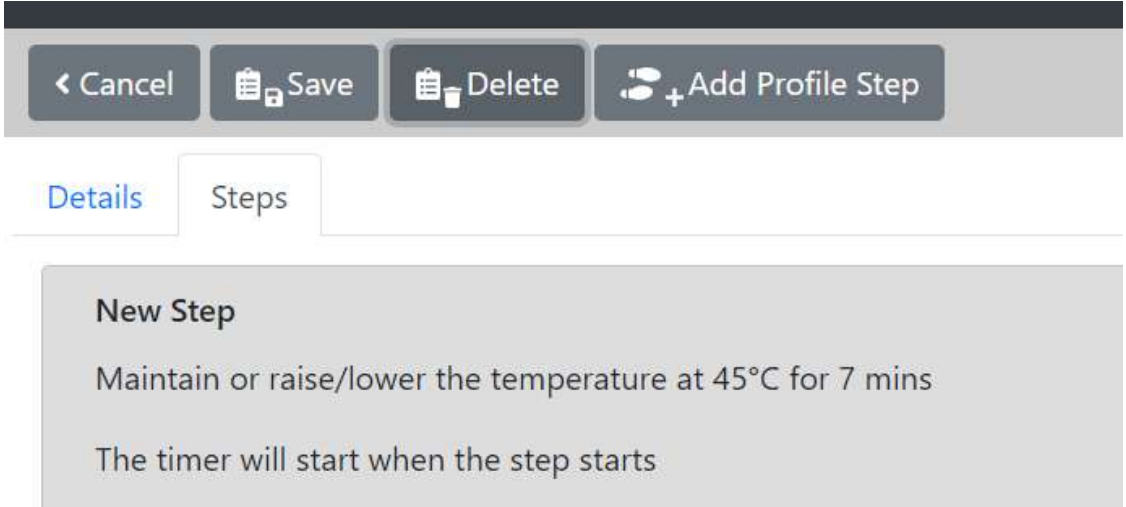

Чтобы загрузить программу варки на контроллер, выберите в списке **Profiles** необходимый рецепт и нажмите на иконку с облаком **Send Profile to Device** (Отправить рецепт на устройство). В появившемся окошке выберите имя устройства, нажмите **ОК**.

Чтобы отредактировать профайл, кликните на иконку **Edit**, выберите **Steps** и нажмите на температурную паузу, параметры которой вы хотите изменить. Также можно менять последовательность пауз и удалять их.

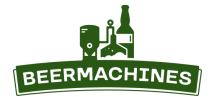

АВТОМАТИЧЕСКАЯ ПИВОВАРНЯ-СУСЛОВАРНЯ BREWZILLA ИНСТРУКЦИЯ ПО ЭКСПЛУАТАЦИИ

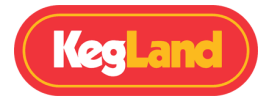

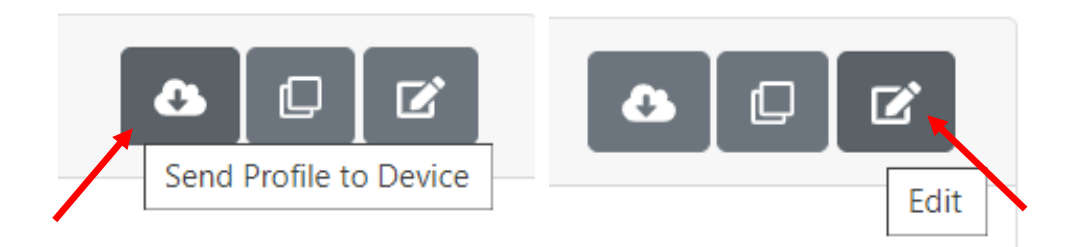

Чтобы начать варку, нажмите кнопку **Выбрать** на контроллере, войдите в **Start profile** и выберите нужный рецепт. Когда на дисплее появится график, нажмите **Выбрать**.

Если потребуется принудительно завершить варку, зайдите в раздел **Dashboard** в личном кабинете. Нажмите на значок **Stop** рядом с названием пивоварни. Второй вариант принудительной остановки: на контроллере нажмите кнопку **Выбрать**, затем **Profile control**, с помощью стрелок перейдите к символу **Стоп** (квадрат), нажмите **Выбрать**.

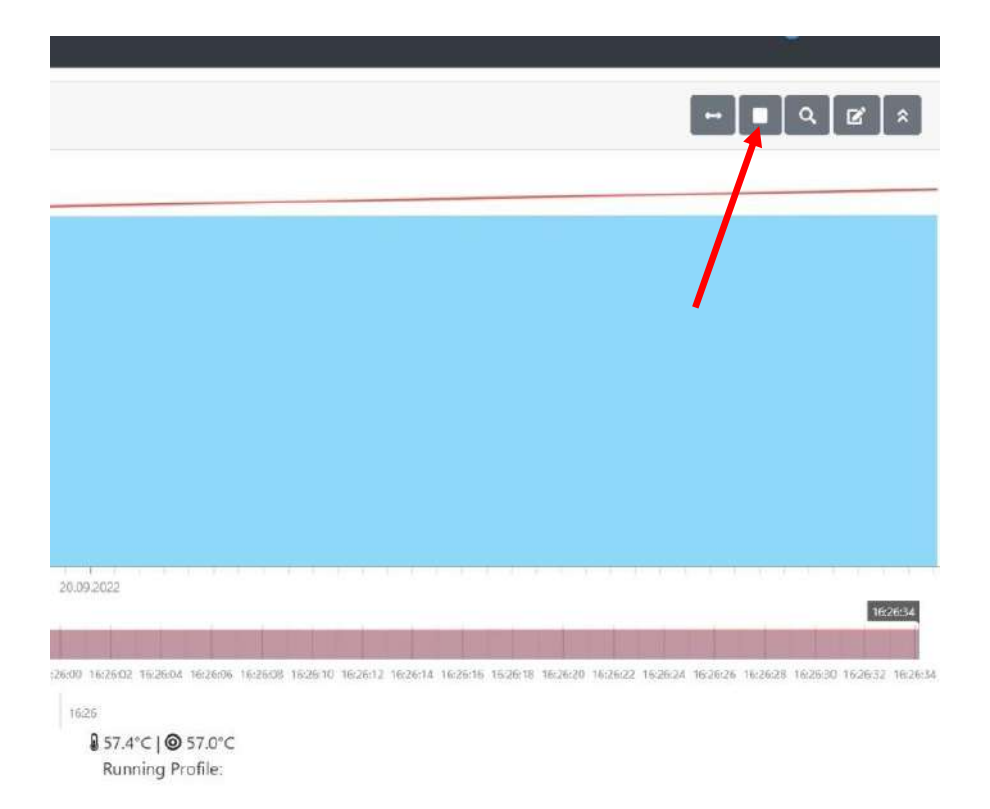

Чтобы поставить варку на «паузу», нажмите кнопку **Старт/Пауза** на контроллере. Чтобы продолжить варку, нажмите эту же кнопку.

Настройка мощности нагрева ТЭНов, частоты включения насоса, а также включение и выключение пивоварни производится только с помощью контроллера. О том, как управлять пивоварней вручную, читайте ниже в разделе «Управление пивоварней с помощью контроллера».

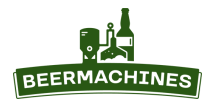

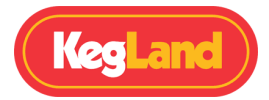

# **Установка цифрового контроллера**

Цифровой контроллер устанавливается на подвижный каркас, расположенный в верхней части пивоварни. Задняя поверхность контроллера оборудована пазами – с их помощью контроллер крепится к подвижному каркасу. Скользящим движением установите контроллер на подвижный каркас.

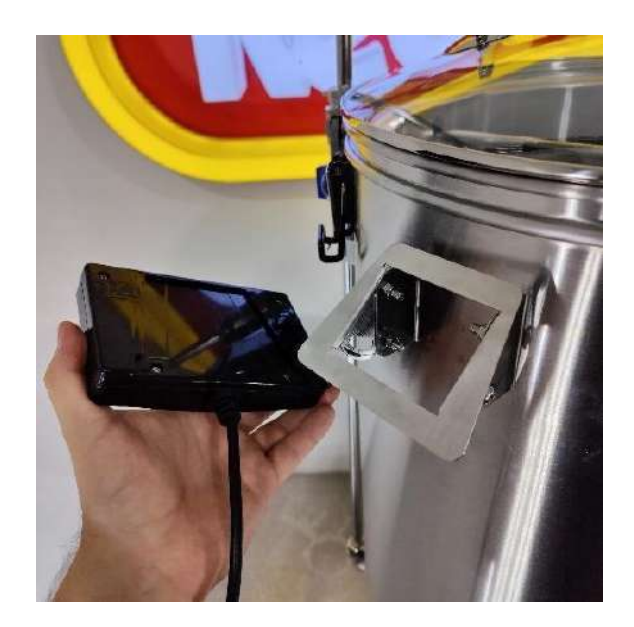

## **Регулировка угла наклона контроллера**

Для регулировки угла наклона контроллера ослабьте нижние болты на подвижном каркасе. Отрегулируйте угол наклона так, чтобы вам было удобно работать с контроллером. Для фиксации контроллера в выбранном положении затяните нижние болты.

**Совет**: если вам требуется больший угол наклона контроллера, каркас можно закрепить на болте, как показано на фото справа.

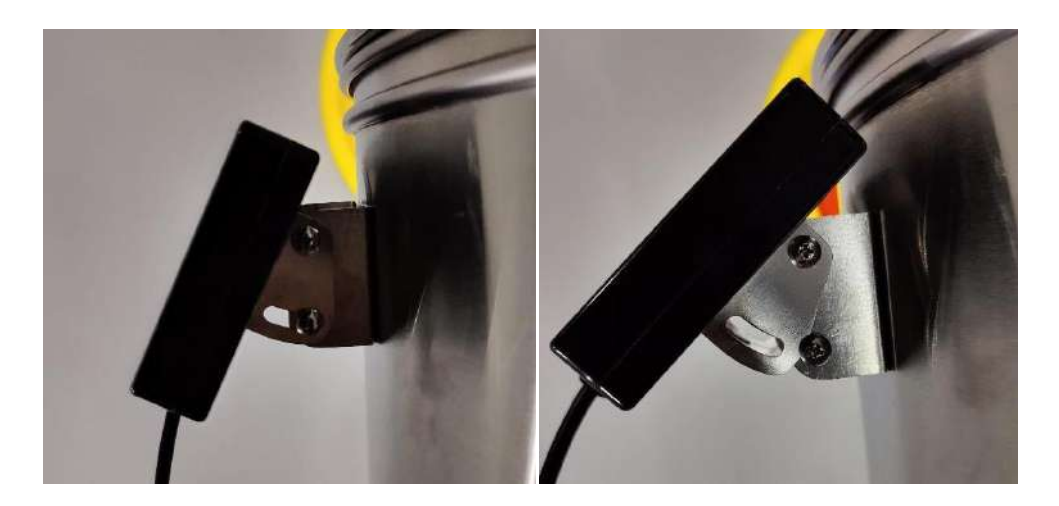

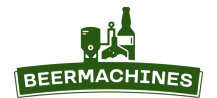

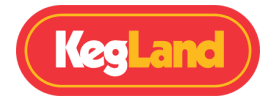

# **Установка фальш-дна**

Пивоварня укомплектована перфорированным фальш-дном. Оно используется для защиты насоса от твердых частиц вроде хмеля, зёрен солода, специй и т.д. Данное фальш-дно НЕ ПРЕДНАЗНАЧЕНО для того, чтобы насыпать зерно непосредственно на него. Всегда устанавливайте фальш-дно, если будет использоваться насос – это необходимая мера для безопасной эксплуатации пивоварни.

Фальш-дно имеет усиленные края, за счёт такой конструкции оно плотно прилегает к стенкам пивоварни - мелкие частицы зёрен и хмеля не попадают в насос через образующийся зазор. Из-за плотного прилегания к стенкам фальш-дно довольно сложно извлекать из пивоварни без дополнительных инструментов, поэтому на нём предусмотрены специальные ручки-кольца. Чтобы извлечь фальш-дно, сначала потяните за кольцо, находящееся на внешнем крае, а затем за кольцо, расположенное в центре.

Фальш-дно оборудовано ножками, они поднимают его примерно на 14 мм над конусным основанием котла.

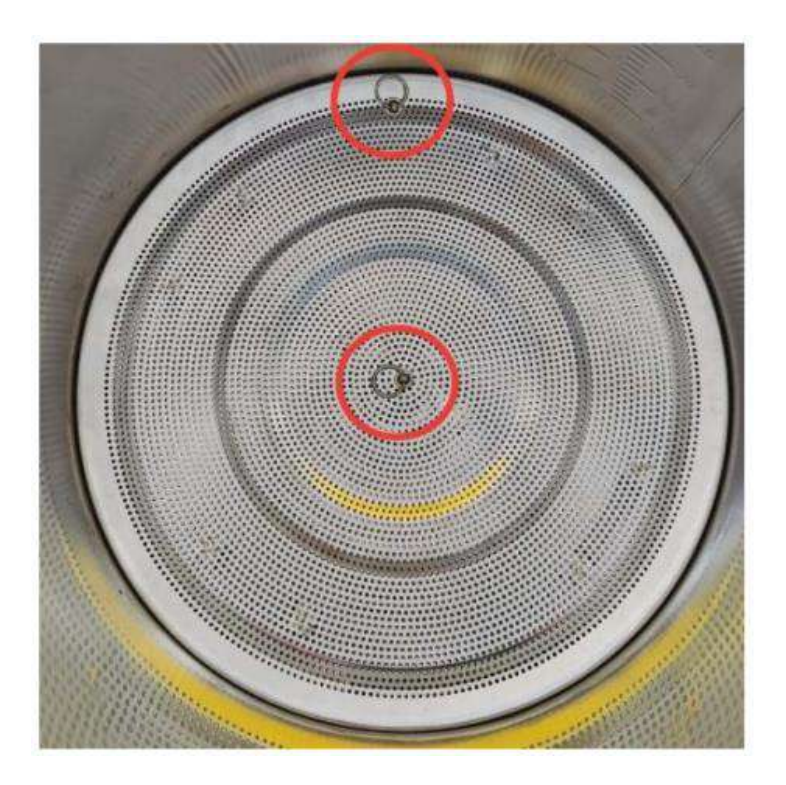

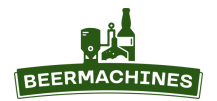

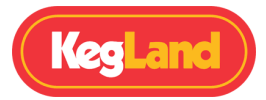

# **Сборка и установка шарового крана**

Кран BrewZilla поставляется в собранном виде. Он не вкручен в пивоварню, чтобы свести к минимуму риск повреждения при транспортировке.

Отвинтите шестигранную и стопорную гайки от крана. Вставьте штуцер с надетым на него уплотнителем в кран. Убедитесь, что силиконовая прокладка находится на резьбе крана.

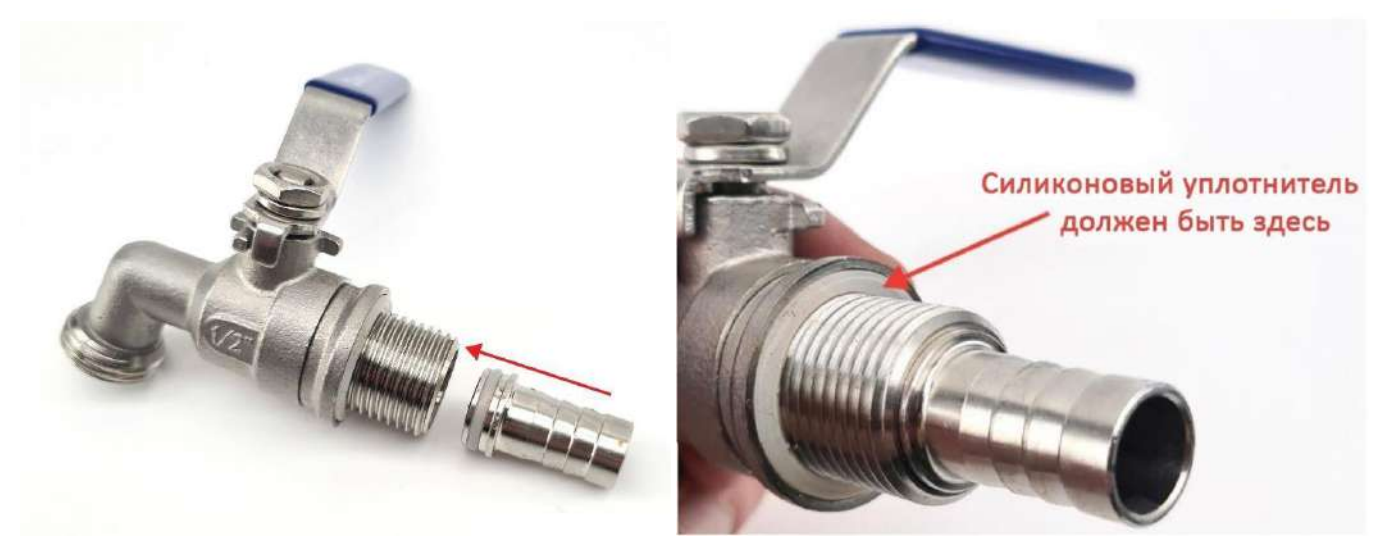

Переверните пивоварню вверх дном и вставьте штуцер крана в отверстие в стенке котла. Закрепите кран с внутренней стороны с помощью шестигранной гайки, затем с помощью стопорной гайки закрепите штуцер в кране.

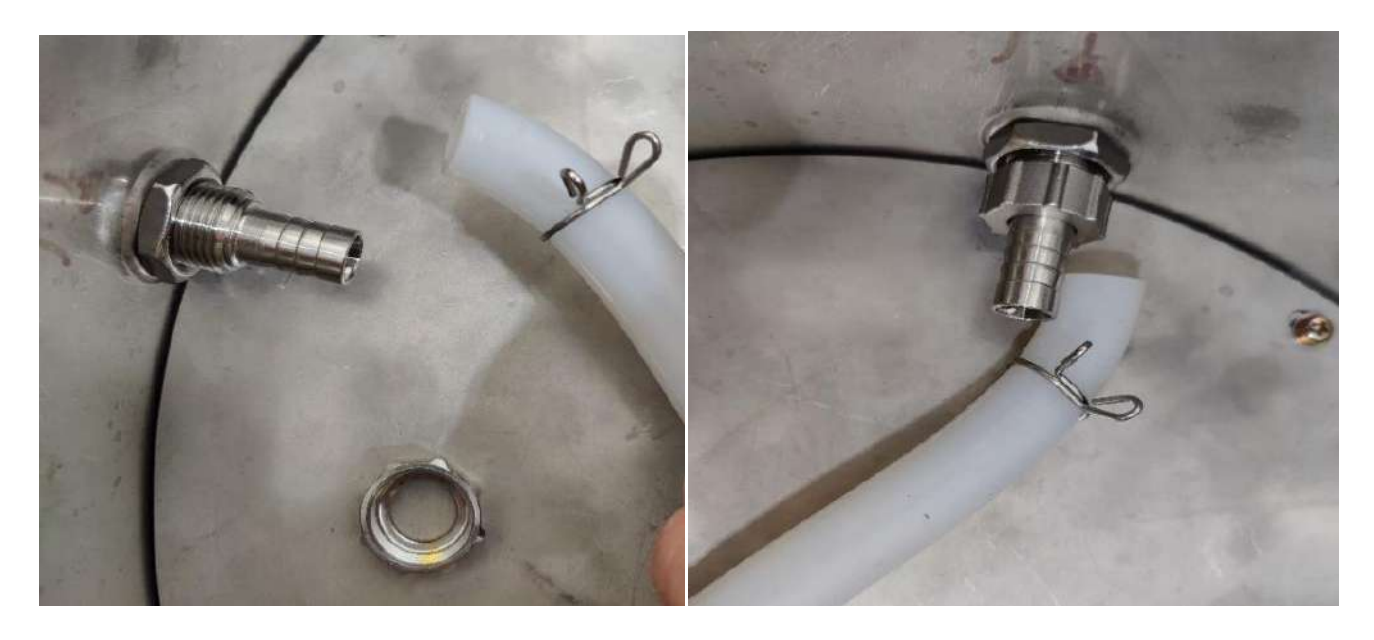

Подсоедините к штуцеру свободный конец шланга, закрепите шланг на штуцере проволочным зажимом.

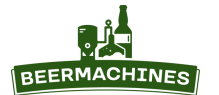

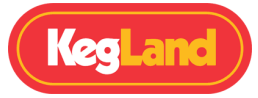

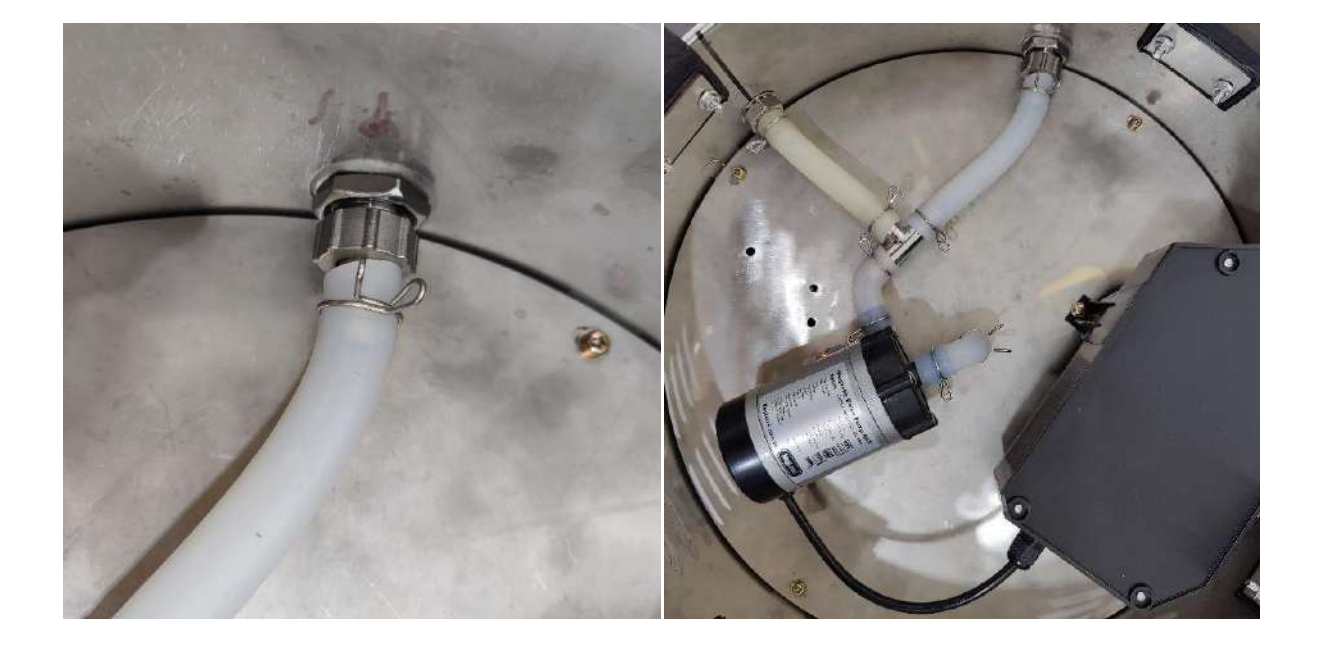

## **Соединение крана со сливным отверстием**

Положение шлангов можно изменить таким образом, чтобы сусло из сливного отверстия поступало и в кран, и в насос. Это необходимо для того, чтобы в случае засорения насоса сусло можно было слить через кран. Для этого установите насос, как показано на фото.

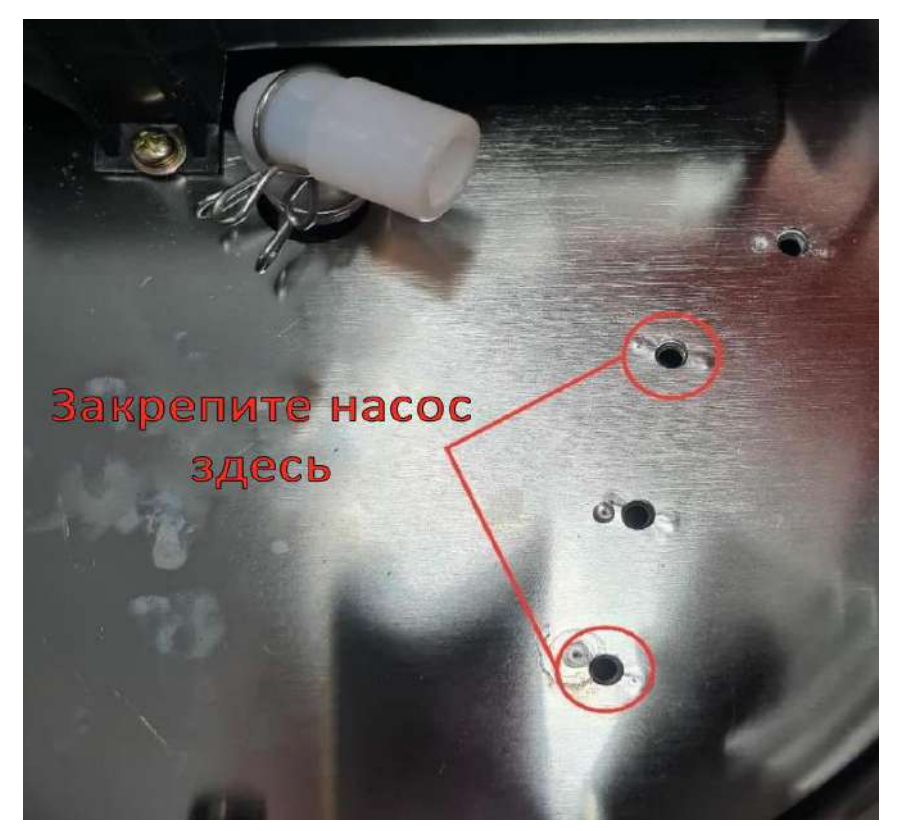

Соедините шланги, как показано ниже. Тройник должен соединять сливное отверстие, кран и насос.

АВТОМАТИЧЕСКАЯ ПИВОВАРНЯ-СУСЛОВАРНЯ BREWZILLA ИНСТРУКЦИЯ ПО ЭКСПЛУАТАЦИИ

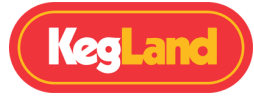

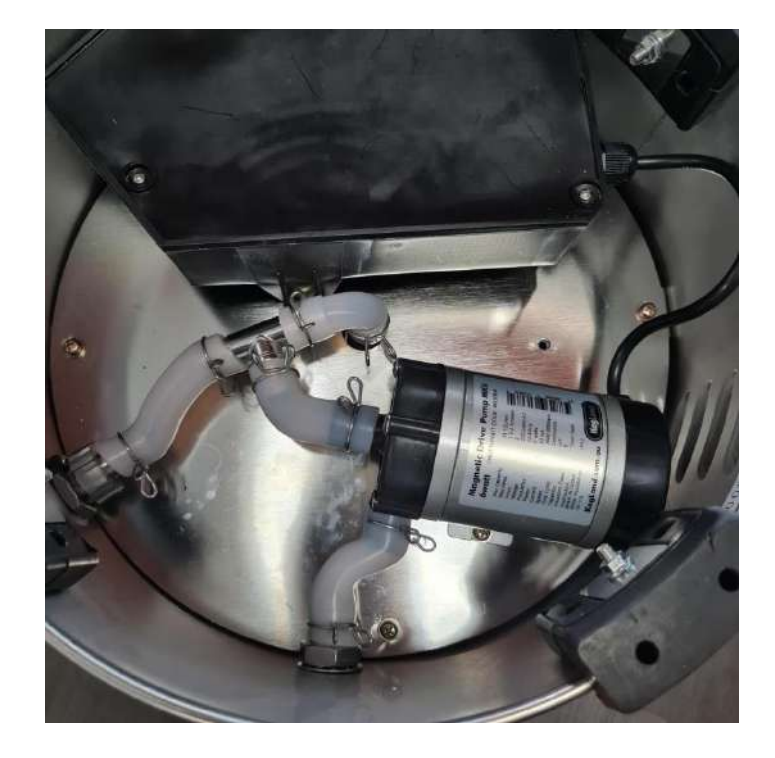

Убедитесь, что шланги не перегибаются и не скручиваются, т.к. это может заблокировать поток сусла. Перегиб шланга может спровоцировать возрастание в нём давления, и в итоге шланг может разорваться.

## **Сборка корзины для солода**

Корзина для солода помещается внутрь пивоварни. Солод остаётся в корзине в ходе затирания и промывки дробины. Корзина состоит из бункера, верхнего и нижнего сита. Нижнее сито опускается на дно корзины, верхнее кладётся сверху на солод.

**Примечание**: накрывать зерно в корзине верхним ситом необязательно. Проводить варку можно без него, если вы предпочитаете аккуратно перемешивать затор в ходе затирания.

Объём пространства под корзиной (т.н. deadspace) сократился до 2,5 л, в пивоварне предыдущего поколения этот объём составлял 3,5 л. В BrewZilla 65 л объём пространства под корзиной составляет 3,5 л, ранее он составлял 5 л.

#### **Установка ручки на корзину**

Установите ручку на корзину прежде, чем насыпать в неё солод и помещать в пивоварню. Проденьте один конец ручки в одно из отверстий так, чтобы между другим концом ручки и противоположным отверстием образовался зазор. Этого зазора должно быть достаточно, чтобы легко вставить ручку в отверстие.

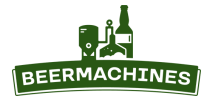

АВТОМАТИЧЕСКАЯ ПИВОВАРНЯ-СУСЛОВАРНЯ BREWZILLA ИНСТРУКЦИЯ ПО ЭКСПЛУАТАЦИИ

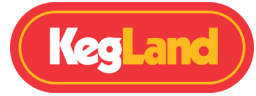

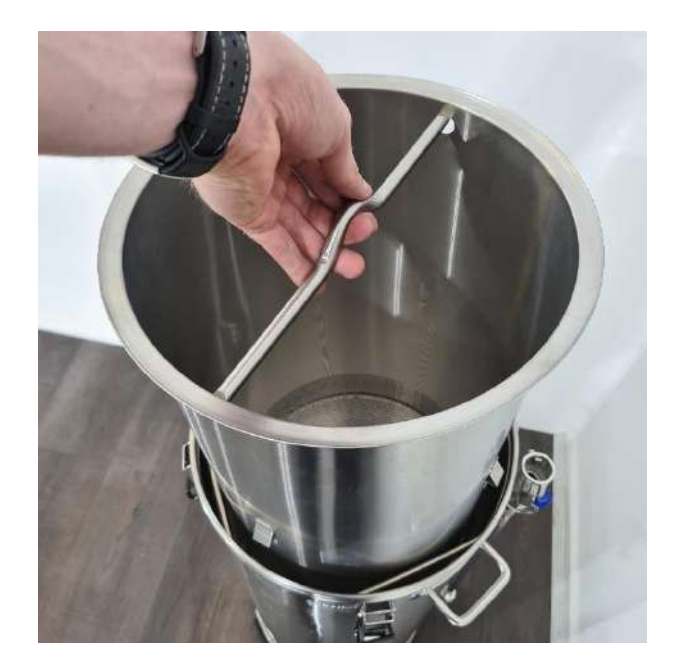

# **Управление пивоварней с помощью контроллера**

Управлять пивоварней можно с помощью кнопок на контроллере, а также через RAPT-портал. При нежелании регистрировать пивоварню на портале RAPT и использовать Wi-Fi, управляйте пивоварней в ручном режиме.

**Внимание!** При использовании только цифрового контроллера без подключения к Wi-Fi пивоварня работает НЕ в автоматическом режиме. Потребуется контролировать длительность пауз с помощью внешнего таймера, а также задавать целевую температуру перед началом каждой паузы.

Чтобы убрать всплывающее окно с просьбой зарегистрировать устройство на портале, отключите Wi-Fi в настройках контроллера. Для этого нажмите кнопку **Выбрать**, перейдите в **Settings**, затем выберите **Disable Wi-Fi** и нажмите кнопку **Выбрать**. Wi-Fi отключится, после чего контроллер перезагрузится.

## **Показать/скрыть график**

По умолчанию контроллер пивоварни отображает график изменения температуры с течением времени. При отображённом графике будет затруднительно настроить целевую температуру и мощность нагрева, поэтому график рекомендуется отключить. Для этого нажмите **Выбрать**, затем выберите **Settings**, перейдите к **Show graph** и нажмите **Выбрать**, чтобы снять флажок.

18

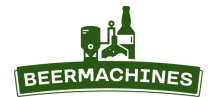

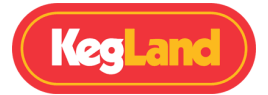

## **Настройка целевой температуры**

Нажимайте кнопку **Назад** до тех пор, пока не подсветится надпись **Target Temperature.** Затем с помощью стрелок «вверх» и «вниз» задайте нужное значение температуры. Нагрев начнётся после того, как вы нажмёте кнопку **Старт/Пауза**.

#### **Включение/Выключение насоса**

Чтобы включить/выключить насос, нажмите кнопку **вкл/выкл насоса**. Надпись **Pump** будет подсвечена голубым цветом, если насос включен, и серым, если насос выключен. Насос будет работать только после запуска пивоварни кнопкой **Старт/Пауза**.

**Внимание!** Не включайте насос, если в пивоварне нет жидкости. Сухой ход насоса может спровоцировать его поломку.

## **Настройка частоты включения насоса (в процентах)**

Вы можете регулировать скорость циркуляции сусла, настраивая частоту включения насоса на контроллере - использовать кран на трубке рециркуляции не нужно.

Под частотой включения насоса понимается автоматическое цикличное отключение насоса, основанное на заданном значении. При 100% насос работает беспрерывно. При 80% насос качает сусло 80% времени и 20% времени — выключен. Чем ниже это значение, тем чаще насос будет отключаться, чтобы снизить скорость потока сусла. Эта настройка помогает защитить насос от работы всухую — пока насос выключен, сусло проходит через зерновую подушку и затекает обратно в насос. Кроме того, это позволит защитить от полного слива сусла во время работы, если фильтрация через дробину идёт не достаточно быстро.

Чтобы настроить частоту включения насоса, нажимайте кнопку **Назад** до тех пор, пока не подсветится надпись **Pump %**. С помощью стрелок «вверх» и «вниз» задайте нужное значение. Второй вариант настройки частоты включения насоса: удерживайте кнопку **вкл/выкл насоса** и задавайте нужное значение, нажимая стрелки «вверх» и «вниз».

#### **Настройка мощности нагрева**

Нажимайте кнопку **Назад,** пока не подсветится надпись **Heat %**. С помощью стрелок «вверх» и «вниз» задайте нужное значение мощности нагрева. В случае если ПИД-регулятор отключён, на время затирания рекомендуется выставить мощность нагрева ТЭНов в пределах 30-40% - эта мера предотвратит перегрев затора.

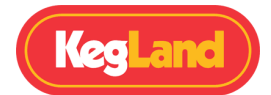

## **Затирание солода**

Когда пивоварня собрана и настроена, можно начинать затирание. Налейте в пивоварню необходимое количество заторной воды и подогрейте до температуры, указанной в рецепте. Обычно температура заторной воды на несколько градусов выше температуры первой паузы. Опустите в пивоварню корзину для солода с установленным нижним ситом. Верхняя кромка корзины должна опираться на проволочные опоры в верхней части котла.

Теперь можно засыпать солод в корзину. Корзина пивоварни BrewZilla 35 л способна вместить до 11,5 кг солода, BrewZilla 65 л - до 18,5 кг. Но в большинстве рецептов требуется всего 4-5 кг (10- 14 кг для пивоварни 65 л). Помешивайте затор, когда засыпаете солод, чтобы не допустить образование комков. Перемешивайте полученную смесь в течение 2-5 минут, чтобы убедиться, что все комки разбиты. Поместите верхнее сито в корзину, чтобы оно лежало на солоде. Установите трубку рециркуляции.

Если мощность нагрева ТЭНов составляет 100%, затор может перегреваться. Чтобы температура затора стабилизировалась, снизьте мощность нагрева до 30-40%. Следует помнить, что мощность нагрева может варьироваться в зависимости от ряда факторов, например, от количества солода, наличия термочехла на пивоварне, а также от её тепловых потерь.

## **Установка трубки рециркуляции сусла**

#### **Внимание! Обязательно установите трубку рециркуляции перед включением насоса.**

Верхняя часть трубки рециркуляции устанавливается в нижнюю часть, прикреплённую к корпусу пивоварни, с помощью соединения «камлок». Перед сборкой трубки рециркуляции убедитесь, что в «камлок» в нижней части трубки вставлена силиконовая шайба. Если она повреждена или неплотно вставлена, соединение будет негерметичным. Чтобы установить трубку рециркуляции, поднимите рычаги вверх, вставьте трубку и опустите рычаги до упора.

Если трубку необходимо повернуть, выключите насос, разомкните соединение «камлок», поверните трубку в нужное положение и закрепите, опустив рычаги вниз до упора. Прежде чем снова включить насос, убедитесь, что «камлок» надёжно фиксирует верхнюю часть трубки в нижней.

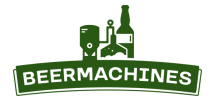

АВТОМАТИЧЕСКАЯ ПИВОВАРНЯ-СУСЛОВАРНЯ BREWZILLA ИНСТРУКЦИЯ ПО ЭКСПЛУАТАЦИИ

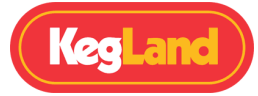

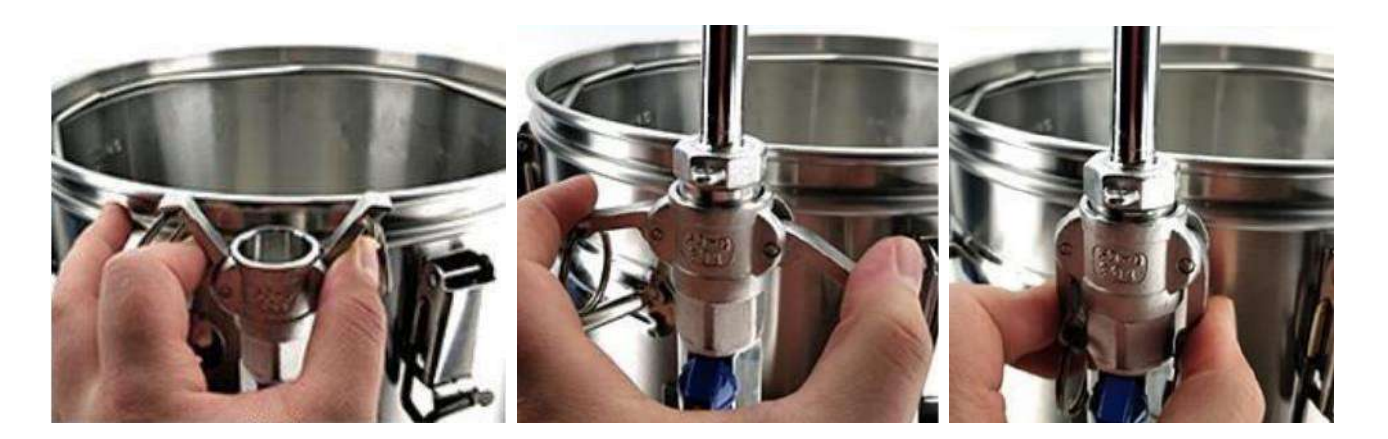

**Важно:** если во время затирания солод в корзине не накрыт верхним ситом, убедитесь, что конец шланга трубки рециркуляции не касается зерна. Эта мера предотвратит случайное засасывание зерна в трубку. Всасывание создаётся при принудительном выключении насоса, а также при его циклическом отключении, когда заданная частота отключения насоса ниже 100%.

## **Контроль температуры при затирании солода**

Показание температуры на дисплее контроллера - это температура затора на дне пивоварни. Термодатчик расположен на дне, чтобы температура измерялась в месте, наиболее близком к ТЭНам. Эта мера предотвращает пригорание сусла и перегрев нагревателей. Но важно понимать, что температура, отображаемая на дисплее, отличается от той, что создаётся внутри затора.

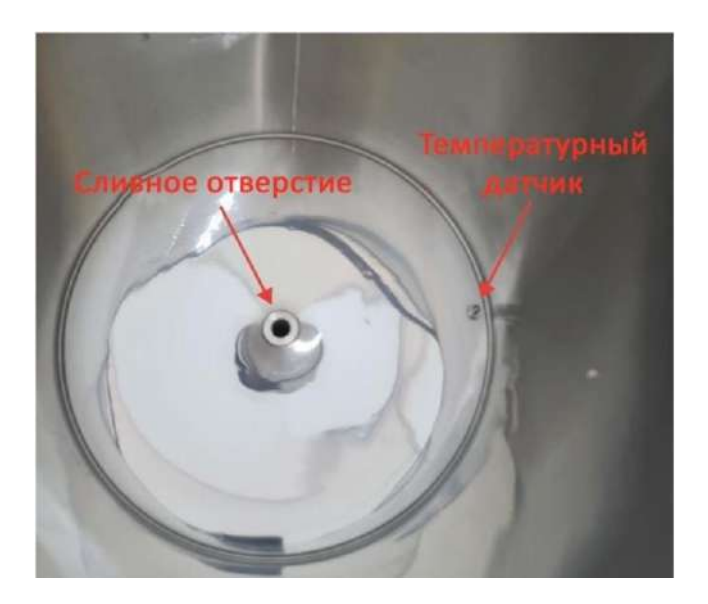

Результат достаточной по времени рециркуляции сусла - более равномерное распределение температуры по всему объёму затора. Разница между температурой в верхней и нижней части пивоварни становится минимальной, и отображаемая на контроллере температура будет близка к фактической температуре внутри корзины с затором.

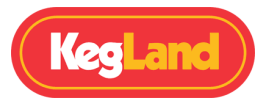

Чтобы повысить температуру затора в корзине, проще и быстрее всего будет задать на контроллере чуть более высокую, чем требуется, температуру. При этом в затор нужно вставить другой термометр - для отслеживания его реальной температуры.

Пивоварня BrewZilla оборудована ТЭНами ультранизкой плотности. Это означает, что в данной пивоварне можно варить светлые сорта пива, не опасаясь карамелизации.

# **Промывка дробины после затирания солода**

Дробина – это остатки солода, которые не растворились в ходе затирания. Цель промывки дробины – вымыть из зерна как можно больше сахаров.

Корзина пивоварни BrewZilla оборудована двумя рядами удерживающих скоб – посередине и в самом низу. Это значит, что корзину можно поставить на проволочные опоры, вынув её из пивоварни либо только наполовину, либо полностью. Подъём тяжёлой корзины из жидкости можно осуществлять в два подхода, это значительно облегчает процесс. Кроме того, при варке небольшого объёма сусла корзину достаточно поднимать только наполовину.

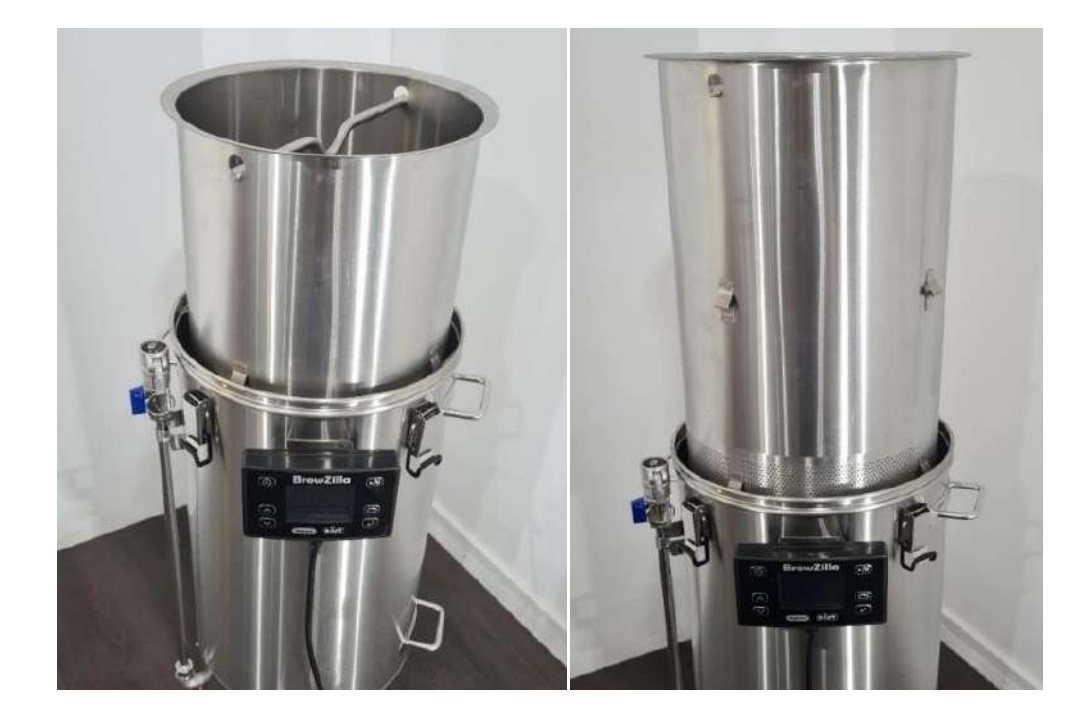

С помощью ручки поднимите корзину с солодом и поверните вокруг своей оси так, чтобы её скобы встали на опору. Сначала поднимите корзину наполовину, подождите, пока сусло стечёт, затем поднимите до конца и дождитесь, когда стечёт оставшееся сусло.

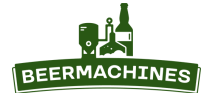

АВТОМАТИЧЕСКАЯ ПИВОВАРНЯ-СУСЛОВАРНЯ BREWZILLA ИНСТРУКЦИЯ ПО ЭКСПЛУАТАЦИИ

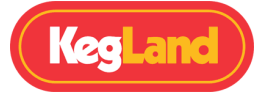

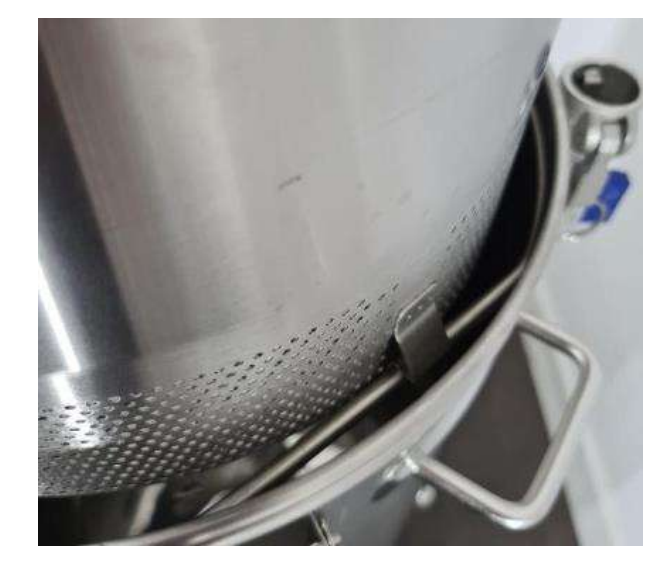

При промывке рекомендуется накрывать зерно в корзине верхним ситом и равномерно разливать горячую воду по его поверхности. Так вода распределится по всему объёму зерна - в результате в дробине не образуются протоки, а эффективность затирания повышается, т.к. вода вымывает оставшиеся сахара из всей дробины.

Предварительно нагрейте промывочную воду до 75-80°C. Потребуется 5-15 литров воды, в зависимости от рецепта и желаемой плотности сусла.

**Совет:** для нагрева промывочной воды и поддержания её температуры рекомендуется использовать, например, электрический водонагреватель iBrew, 18 л (арт. 7290) или полуавтоматическую пивоварню Digiboil 35 л (арт. 4664).

## **Кипячение сусла**

Кипячение — один из заключительных этапов варки сусла. На этом этапе в сусло вносится хмель. Время кипячения определяется рецептом пива, но чаще всего длится около 60 минут.

Чтобы быстро довести сусло до кипения, ТЭНы должны работать на полную мощность и не отключаться. Для этого задайте температуру выше 100°C, а мощность нагрева - на 100%. Далее регулируйте мощность в зависимости от интенсивности кипения сусла.

При нормальном атмосферном давлении вода закипает при температуре 100°C. При подъёме вверх над уровнем моря давление понижается. Чем ниже давление, тем ниже температура кипения.

Если во время кипячения при нормальном давлении на дисплее контроллера отображается

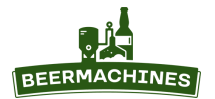

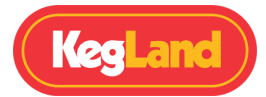

температура выше или ниже 100°C, необходимо откалибровать датчик температуры. Если вы находитесь в горах, где атмосферное давление низкое, и на дисплее контроллера отображается температура кипения ниже 100°C, сопоставьте отображаемую температуру с температурой кипения воды на вашей высоте, чтобы определить, требуется ли калибровка.

## **Охлаждение сусла**

Пивоварня BrewZilla укомплектована погружным змеевиком (чиллером). Такой чиллер достаточно прост в применении. Сначала его погружают в кипящее сусло – чтобы вся его поверхность продезинфицировалась, и не произошло заражения сусла в ходе охлаждения. По окончании кипячения через чиллер пропускают холодную водопроводную воду.

Вода из водопроводного крана подводится в чиллер с помощью шланга. Для закрепления шланга на кране используйте переходник на кран/штуцер для смесителя.

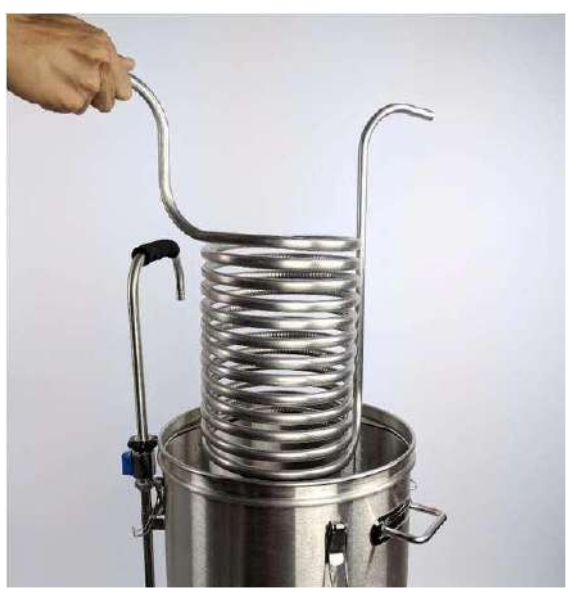

Переходник подбирается в соответствии с резьбой на кране (с внутренней резьбой арт. 6592, с наружной резьбой арт. 4088, также есть универсальный арт. 5737). На штуцер на кране натягивается один конец шланга, второй конец этого шланга натягивается на трубку змеевика так в чиллер подводится холодная вода. Для отвода воды из чиллера на его вторую трубку натягивается другой шланг, его конец помещают в раковину или ванну.

Шланги могут быть выполнены из любого материала, в т.ч. ПВХ, так как они не контактируют с суслом.

#### **Подсоединение чиллера к насосу – метод «ледяной ванны»**

Хотя погружной чиллер предназначен для прогона через него холодной воды, стоит упомянуть также и другой метод — прогон горячего сусла через чиллер, погруженный в ёмкость с ледяной водой, т.н. метод «ледяной ванны». Преимущество этого метода - экономия воды.

Сначала внутреннюю поверхность чиллера необходимо продезинфицировать с помощью кипящего сусла. Для этого соедините трубку рециркуляции и трубку чиллера силиконовым шлангом. К другому концу трубки чиллера подсоедините другой силиконовый шланг и опустите его в пивоварню. Включите насос на 5 минут. Кипящее сусло продезинфицирует внутреннюю

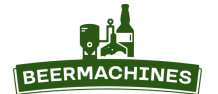

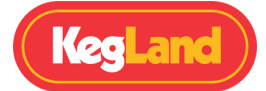

поверхность чиллера, убьёт все бактерии и дикие дрожжи.

Отключите нагрев, опустите чиллер в ёмкость с ледяной водой. Используйте шаровой кран на трубке рециркуляции, чтобы регулировать скорость потока сусла. Скорость потока влияет на температуру сусла на выходе из трубки чиллера. Настройте скорость потока так, чтобы на выходе сусло имело температуру, позволяющую залить его в ёмкость для брожения.

# **Мойка пивоварни**

После варки сусла смойте образовавшийся осадок чистой водой. При необходимости переверните котёл вверх дном, чтобы слить всю жидкость.

Наполните пивоварню водой и добавьте щелочное моющее средство в соответствии с инструкцией на упаковке. Задайте на контроллере температуру 55°C и установите трубку рециркуляции. Включите насос и прогоните моющий раствор по пивоварне в течение 10 минут. Загрязнения на стенках можно удалить губкой или мягкой тканью.

Если вы прогоняли по чиллеру не водопроводную воду, а горячее сусло, то чиллер также нуждается в промывке. Для этого соедините трубку рециркуляции и трубку чиллера шлангом. К другому концу трубки чиллера подсоедините другой шланг и опустите его в пивоварню. Включите насос, прогоните моющий раствор по чиллеру в течение 5 минут.

Отключите нагрев и насос, слейте моющий раствор. Сполосните, а затем наполните пивоварню чистой водой. Снова включите насос, чтобы промыть трубку рециркуляции и чиллер (если через него прогонялся моющий раствор) чистой водой.

После мытья пивоварни обработайте её кислотным дезинфицирующим средством, например, BioSan (арт. 5466). Такие средства растворяют минералы, образующие пивной камень, а также пассивируют нержавеющую сталь. Наполните котёл чистой водой и добавьте средство в соответствии с инструкцией. Прогоните этот раствор через трубку рециркуляции и чиллер. Кислотные растворы не требует смывания.

#### **Очистка насоса**

Насос не требуется разбирать после каждой варки, прогон через него моющего и дез.средства смывает и растворяет все белки, минералы и другие загрязнения. Разбирать насос и проводить более тщательную очистку необходимо только в случае, если он засорился. Насос прикреплён ко дну пивоварни - чтобы получить доступ к насосу, переверните пивоварню вверх дном.

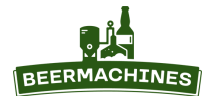

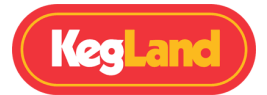

Отсоедините от насоса шланги, затем открутите винты, закрепляющие насос на пивоварне. Открутите винты на улитке насоса. Проверьте улитку на наличие твёрдых частиц, которые могли в ней застрять. Снимите крыльчатку и проверьте, нет ли повреждений или каких-либо засоров, которые могли бы помешать её вращению. Загляните в корпус крыльчатки и убедитесь, что внутри также нет засоров.

**Внимание:** никогда не подводите воду из водопроводного крана непосредственно в насос и трубку рецикруляции - мощный напор воды из крана может сорвать шланги, расположенные на дне пивоварни.

# **PID-регулятор**

Пивоварня BrewZilla оснащена PID-регулятором – алгоритмом более точного контроля температуры. Параметры PID-регулятора можно настраивать, изменяя значения коэффициентов в настройках пивоварни. Так, величина коэффициента P влияет на степень отклонения температуры затора от целевой температуры, а величина коэффициента I – на скорость нагрева затора.

Коэффициенты, настроенные производителем (см. ниже раздел «Стандартные настройки пивоварни»), подходят для контроля изменений температуры затора объёмом 23 л. Если вы варите партию пива меньшего или большего объёма или с большим количеством солода, вам потребуется настройка коэффициентов в соответствии с особенностями рецепта. Величина коэффициентов зависит также от частоты включения насоса.

Ниже приведены рекомендуемые значения PID-коэффициентов:

- Пивоварня заполнена на 50 %, частота включения насоса 45%: коэффициент P = 0,48; коэффициент I = 0,0020.
- Пивоварня заполнена на 100 %, частота включения насоса 45%: коэффициент P = 0,68; коэффициент I = 0,0010.

Если отклонения от заданной температуры будут слишком большими, уменьшите значение коэффициента P.

Иногда можно обходиться только настройкой коэффициента P, но если нагрев затора до целевой температуры занимает очень долгое время, понадобится также настройка коэффициента I. Затор может долго нагреваться из-за значительных потерь тепла пивоварней. Так происходит, когда температура окружающей среды довольно низкая, а пивоварня используется без термочехла. Чем ниже значение коэффициента I, тем выше скорость нагрева затора.

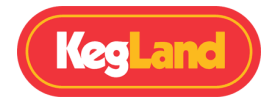

- 1. Чтобы включить PID-регулятор и настроить его параметры, на контроллере нажмите **Выбрать**, затем перейдите в **Settings** (Настройки).
- 2. Перейдите к **PID heating** и поставьте «флажок», нажав на **Выбрать**. PID-регулятор включится, в правом верхнем углу контроллера загорится значок «PID».
- 3. Перейдите к **PID P coefficient**, нажмите **Выбрать** и с помощью стрелок выставьте необходимое значение.
- 4. Повторите то же самое с **PID I coefficient**.

**Примечание:** коэффициент D всегда равен 0, если BrewZilla используется только для варки пива.

# **Устранение неполадок**

## **На портале RAPT не отображаются параметры варки**

Если у вас появились проблемы с получением данных о текущей варке или отправкой программы на контроллер с портала RAPT, убедитесь, что контроллер подключён к сети Wi-Fi, а также проверьте мощность сигнала роутера.

На контроллере нажмите кнопку **Выбрать**, выберите **Settings**, а затем **Diagnostics**. Мощность сигнала указана рядом с **Wi-Fi strength,** а сеть Wi-Fi, к которой подключён контроллер, рядом с **Wi-Fi AP**.

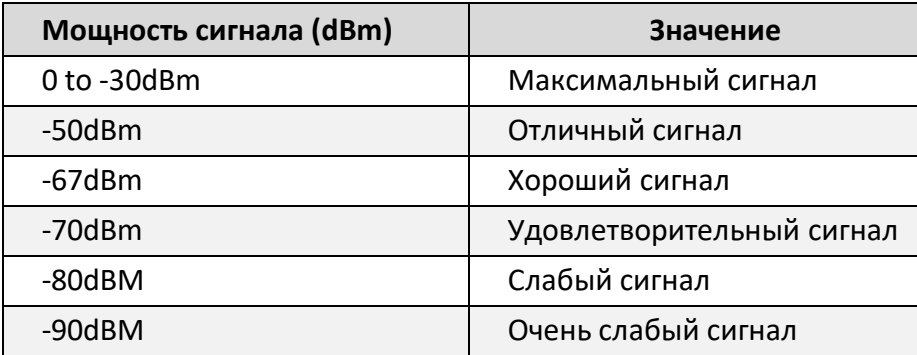

Если контроллер так и не отправляет данные в личный кабинет или программа варки не отправляется на контроллер, хотя он подключён к Wi-Fi и уровень сигнала хороший, потребуется повторно добавить пивоварню в свой личный кабинет на портале RAPT. Чтобы снова зарегистрировать пивоварню на портале, не нужно удалять её из своего личного кабинета. Вместо этого выполните следующие действия:

1. На контроллере зайдите в Настройки (**Settings**), выберите **Clear Registration** и нажмите **Выбрать**, чтобы очистить данные о регистрации.

27

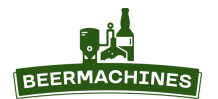

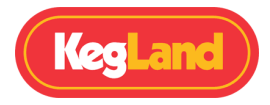

2. Зайдите в личный кабинет на портале RAPT и кликните на символ с карандашом (**Edit**) рядом с BrewZilla.

3. Выберите **Troubleshooting,** затем нажмите **Reset Device Authentication.**

4. В появившемся окне введите **Validation Code**, который появится на дисплее контроллера, и

нажмите **Save.** Пивоварня успешно зарегистрирована.

## **Контроллер какое-то время отправлял данные, а затем перестал**

Это может произойти по ряду причин:

- Пивоварня не подключена к Wi-Fi или находится вне зоны доступа сигнала роутера.
- Перебои в работе Wi-Fi и сети Интернет.

 Проблема с подключением к Wi-Fi вызвана необычными сетевыми настройками или настройками сетевой безопасности.

## **Сброс до заводских настроек. Вариант 1**

В случае некорректной работы пивоварни, зависании или ошибки контроллера произведите сброс до заводских настроек. Для этого выполните следующие действия:

- 1. Отсоедините контроллер от пивоварни.
- 2. Одновременно зажмите кнопки **Вверх** и **Вниз**, снова подсоедините контроллер к пивоварне. Когда на дисплее появится меню выбора напряжения, отпустите кнопки.

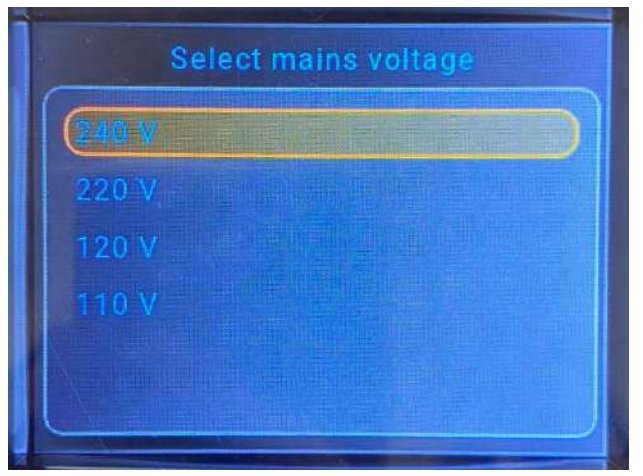

3. Перейдите к 220 V и нажмите **Выбрать**. Затем заново установите напряжение 240 В повторите п.1 и 2, и после повторной перезагрузки выберите 240 V. Сброс до заводских

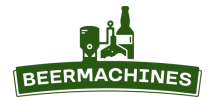

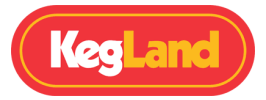

настроек происходит только при смене напряжения.

4. Установите последнюю версию прошивки. Для этого перейдите в меню настроек (**Settings**), выберите **Check for OTA Update** и нажмите **Выбрать**.

## **Сброс до заводских настроек. Вариант 2**

Если перезагрузка со сменой напряжения не помогает, т.е. если контроллер завис совсем или на дисплее отображается код ошибки обновления внутреннего ПО «Error 5379», потребуется данный вариант сброса настроек.

- 1. Отключите сусловарню от электросети и отсоедините контроллер.
- 2. Открутите 4 винта на задней поверхности контроллера с помощью крестовой отвёртки и снимите панель.

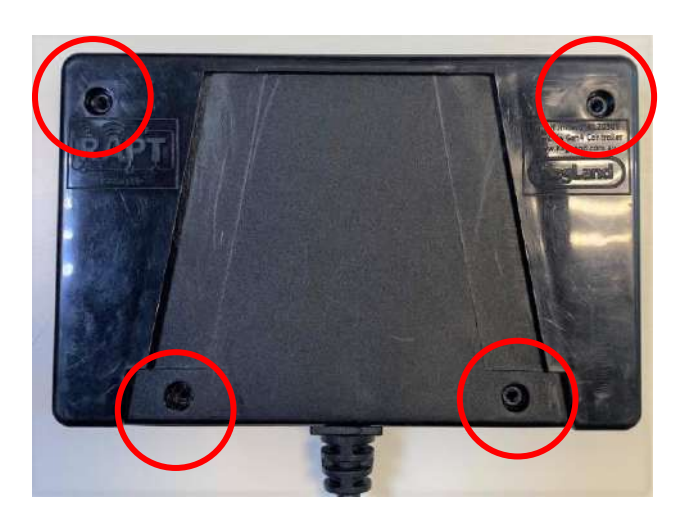

3. Справа на плате найдите тумблер переключения между типами пивоварен.

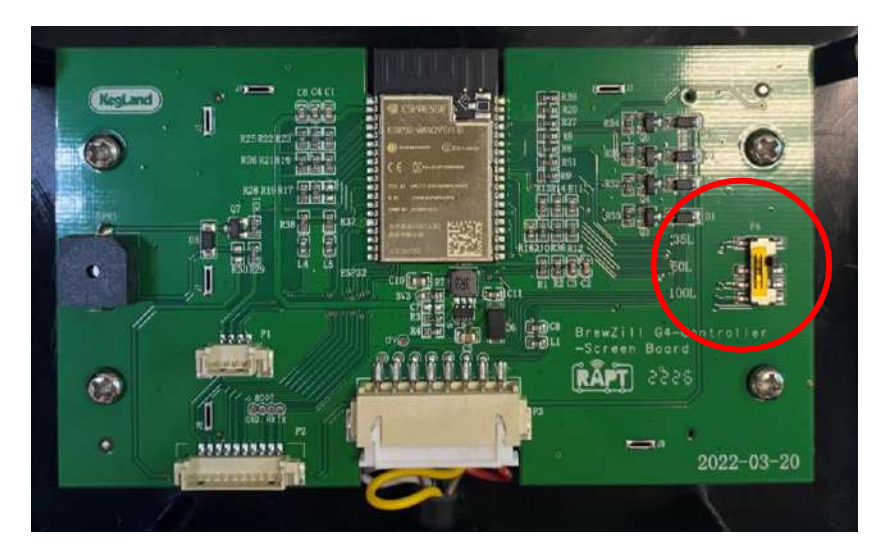

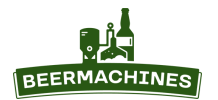

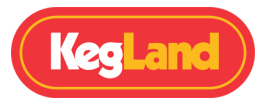

4. Переведите тумблер в положение «60», если объём пивоварни 35 л, или в положение «35», если объём пивоварни 65 л.

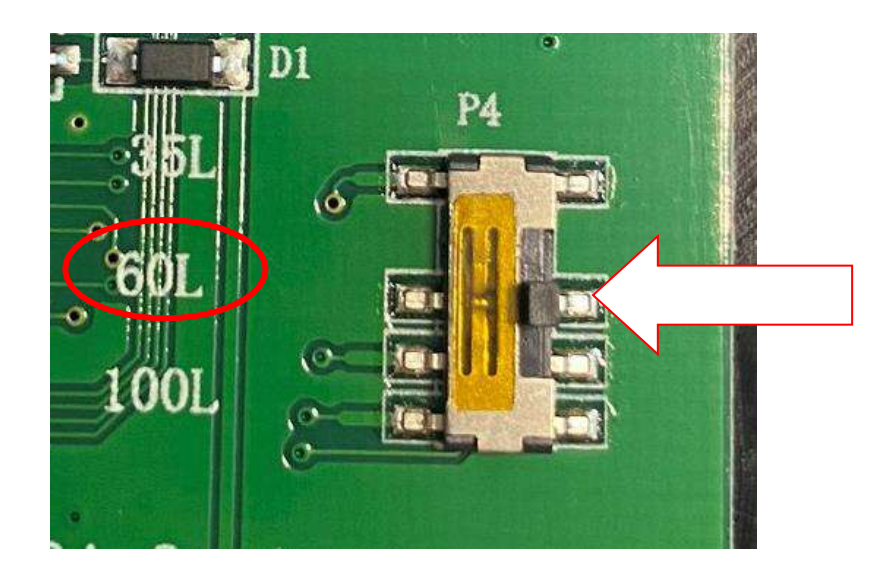

- 5. Снова соберите контроллер и подсоедините его к сусловарне.
- 6. Включите пивоварню в сеть и дождитесь загрузки контроллера. Вы увидите, что максимальная мощность поменялась.

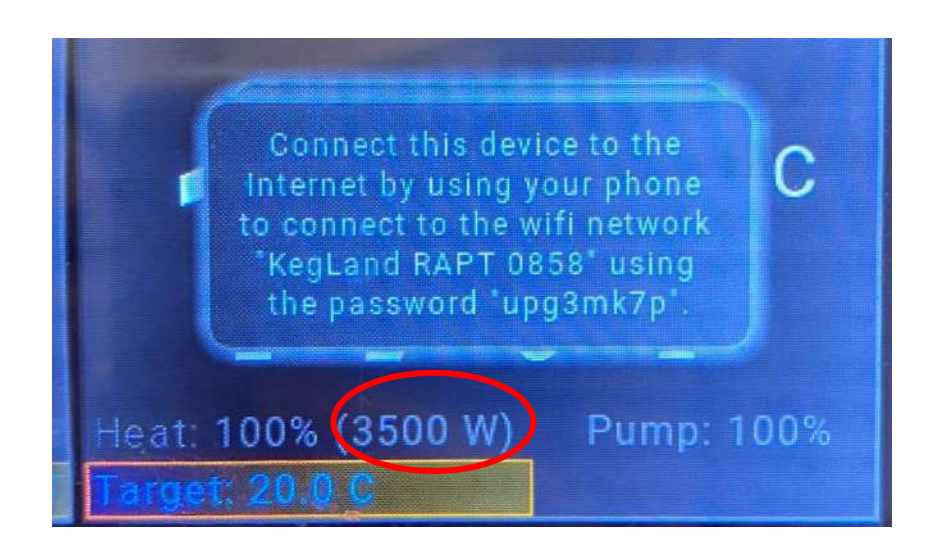

- 7. Подключите контроллер к сети Wi-Fi и обновите прошивку вручную (читайте ниже раздел «Обновление прошивки»).
- 8. После обновления прошивки снова обесточьте пивоварню, отсоедините контроллер и открутите заднюю панель.
- 9. Переключите тумблер в изначальное положение. Для BrewZilla 35 л в положение «35», для BrewZilla 65 л – в положение «60».

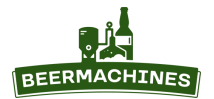

АВТОМАТИЧЕСКАЯ ПИВОВАРНЯ-СУСЛОВАРНЯ BREWZILLA ИНСТРУКЦИЯ ПО ЭКСПЛУАТАЦИИ

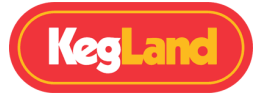

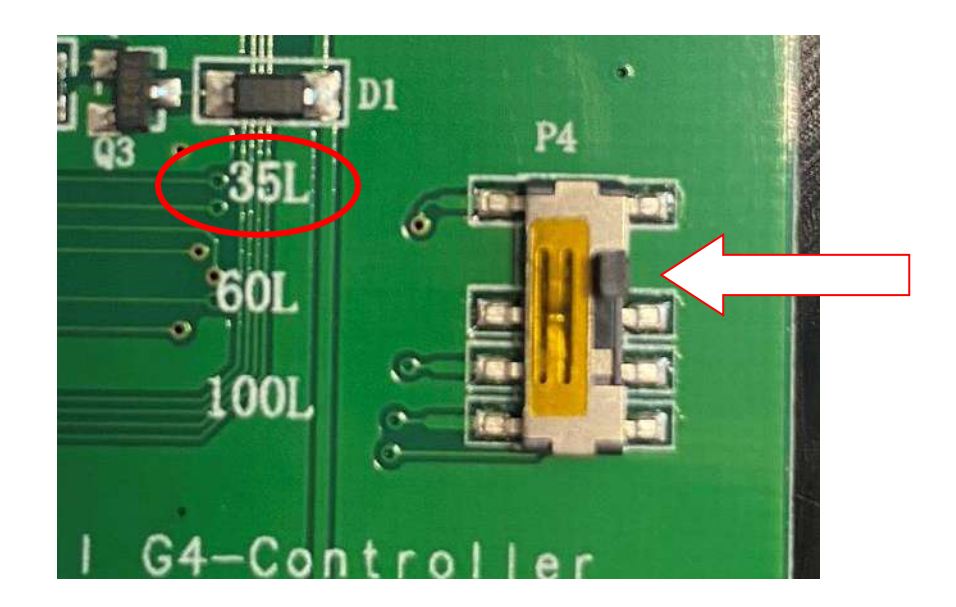

10. Снова подключите контроллер к сети Wi-Fi и обновите прошивку вручную. После перезагрузки потребуется заново зарегистрировать сусловарню в личном кабинете на портале RAPT.

## **Режим восстановления (Recovery mode)**

Recovery Mode – специальное меню контроллера, позволяющее выполнять важные операции, например, «откат» прошивки до предыдущей версии. Чтобы перейти в режим восстановления, обесточьте пивоварню, на контроллере зажмите все 6 кнопок (потребуется дополнительная помощь) и снова включите пивоварню в сеть.

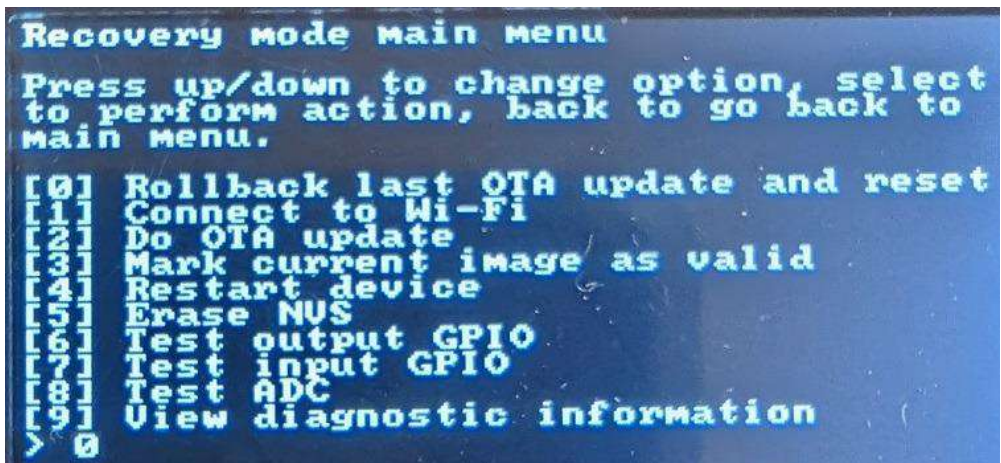

Режим восстановления позволяет обновить прошивку или откатить её до предыдущей версии, перезагрузить контроллер, подключить его к сети Wi-Fi и т.д.

**Примечание**: режим восстановления доступен только в последних версиях прошивки.

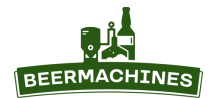

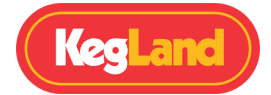

# **Обновление прошивки**

Контроллер автоматически проверяет обновление прошивки и устанавливает новую версию, когда он подключён к электросети и сети Wi-Fi.

Чтобы проверить версию прошивки, нажмите кнопку **Выбрать,** выберите **Settings,** а затем **Diagnostics**. Установленная версия прошивки указано рядом с **ver**. Чтобы обновить прошивку вручную, нажмите кнопку **Выбрать** и зайдите в меню настроек (**Settings**).Выберите **Check for OTA Update** и нажмите кнопку **Выбрать**.

# **Калибровка датчика температуры**

Если датчик считывает температуру неправильно, например, во время кипячения его показания ниже или выше 100°C, выполните калибровку по 2 точкам.

На главном экране выставьте целевую температуру выше 100°C, но пока не включайте нагрев. Налейте в пивоварню небольшое количество воды со льдом так, чтобы она закрывала температурный датчик. Нажмите кнопку **Выбрать** и зайдите в меню настроек (**Settings**). Выберите **Calibration point 1**. Опустите датчик откалиброванного термометра в воду. Дождитесь, когда показания этого термометра стабилизируются, и выставьте полученную температуру с помощью стрелок **Вверх** и **Вниз**. Нажмите кнопку **Выбрать**, чтобы сохранить настройку для **Calibration point 1**.

Перейдите к **Calibration point 2**, нажмите **Выбрать**. Долейте в котёл 4 л воды. Включите нагрев, нажав на кнопку **Старт/Пауза**. Когда вода закипит, выставьте 100°C для **Calibration point 2** и нажмите **Выбрать**, чтобы сохранить результат. Температурный датчик откалиброван.

Примечание: если вы находитесь в горах, где атмосферное давление низкое и вода закипает при температуре ниже 100°C, калибровка не требуется.

32

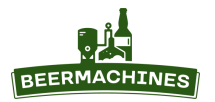

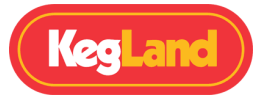

# **Стандартные настройки сусловарни**

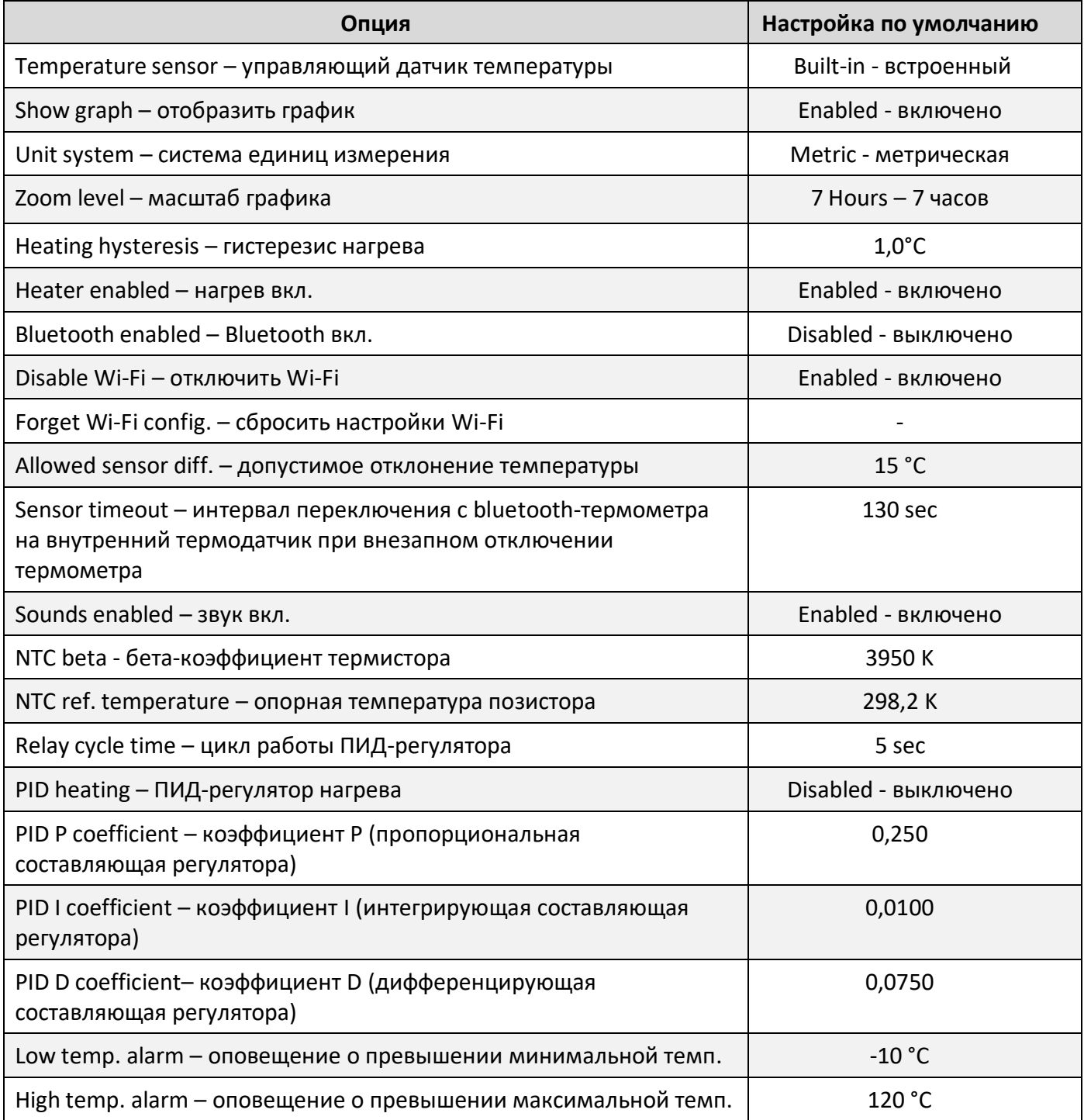

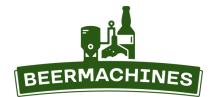

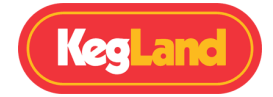

## **Рекомендуемые аксессуары**

**Bluetooth-термометр RAPT** (арт. 5251). Встроенный в сусловарню температурный датчик размещается на её дне, вблизи нагревательных элементов. RAPT-термометр же измеряет температуру непосредственно в корзине, где происходит затирание солода и передаёт данные на контроллер пивоварни по Bluetooth. Благодаря этим замерам пивоварня быстрее нагревает и точнее поддерживает температуру затора.

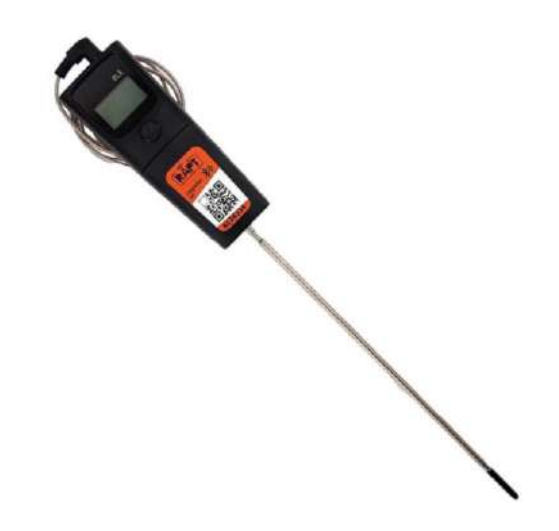

**Рефрактометр** (арт. 3991) - очень удобный прибор для частых измерений плотности сусла. С его помощью пивовар может оптимизировать объём воды для промывки дробины так, чтобы на выходе получить сусло нужной по рецепту плотности. На этапе варки сусла рефрактометр гораздо удобнее, чем обычный ареометр. Плотность с его помощью измеряется гораздо быстрее, требуется буквально пара капель сусла.

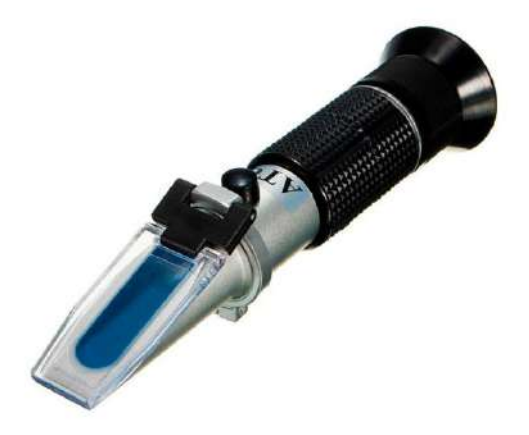

**Теплообменный диск** (арт. 3698 - для BrewZilla 35 л, арт. 7217 – для BrewZilla 65 л) увеличивает эффективность теплообмена между нагревательными элементами (ТЭНами) и суслом, т.е. способствует его более быстрому и равномерному нагреву. В процессе рециркуляции сусло следует по пути наименьшего сопротивления и поступает напрямую в сливное отверстие в центре конусного дна пивоварни. Данный теплообменный диск направляет поток сусла к стенкам котла.

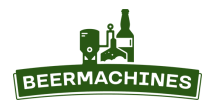

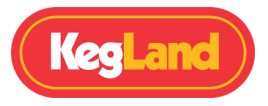

Сусло проходит прямо над ТЭНами и в течение более длительного времени контактирует с ними, прежде чем попасть в сливное отверстие.

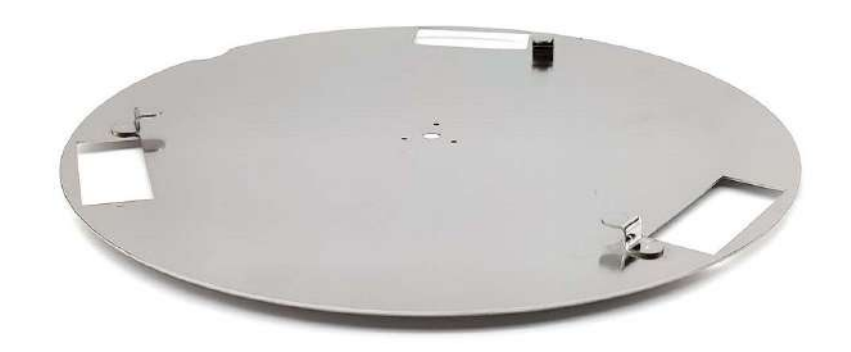

**Электрический котёл для нагрева воды** потребуется на этапе промывки дробины после затирания. Котлы, перечисленные ниже, имеют функцию нагрева воды до конкретной температуры и поддержания этой температуры в течение времени. С их помощью вода нужной температуры будет всегда у вас под рукой.

Самый доступный вариант нагревателя - **электрический водонагреватель iBrew объёмом 18 л** (арт. 7290). Также для нагрева воды можно использовать более дорогие модели - **Электрический двустенный сусловарочный котёл объёмом 30 л** (арт. 8318) и **полуавтоматическую пивоварню DigiBoil 35 л** (арт. 4664).

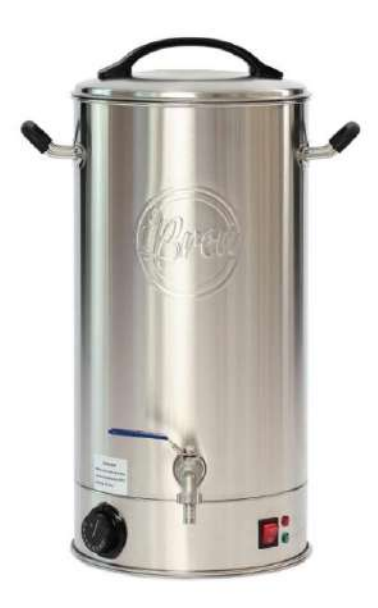

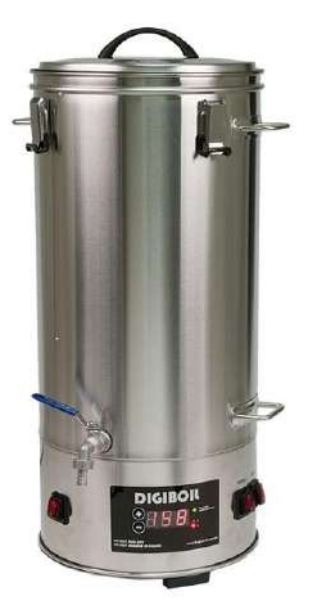

**Крышка для установки дистиллятора** (арт. 6709 - для BrewZilla 35**,** арт. 2352 - для BrewZilla 65)**.**  С ее помощью пивоварню можно использовать как самогонный аппарат. Крышка устанавливается на пивоварню вместо стандартной, в отверстие в центре устанавливается нетяжелый дистиллятор (весом до 4 кг).

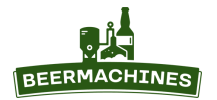

АВТОМАТИЧЕСКАЯ ПИВОВАРНЯ-СУСЛОВАРНЯ BREWZILLA ИНСТРУКЦИЯ ПО ЭКСПЛУАТАЦИИ

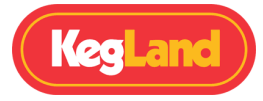

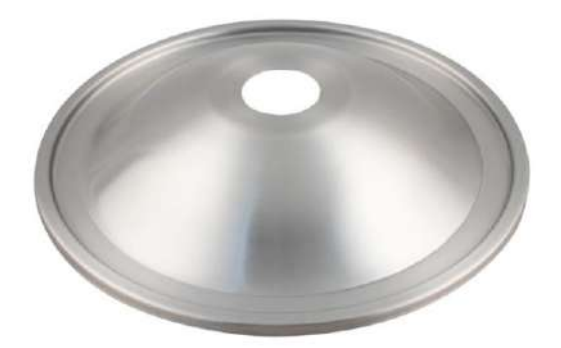

Пивоварню рекомендуется использовать только для быстрой перегонки браги в спирт-сырец. Брагу рекомендуется перегонять как можно быстрее, т. к. чем дольше она кипит, тем больше выделяется вредных веществ и неприятных запахов. Поэтому перегон рекомендуется делать при высокой мощности нагрева, примерно 1900 - 2400 Вт.

**Силиконовый шланг** (внутр. диаметр 12 мм, внешний 18 мм, арт. 5999). Присоединяется к крану пивоварни, с его помощью сусло переливают в ёмкость для брожения. Силиконовый шланг, в отличие от ПВХ, стоит дороже, однако он не содержит пластификаторы и другие вредные вещества, поэтому может контактировать с горячим суслом.

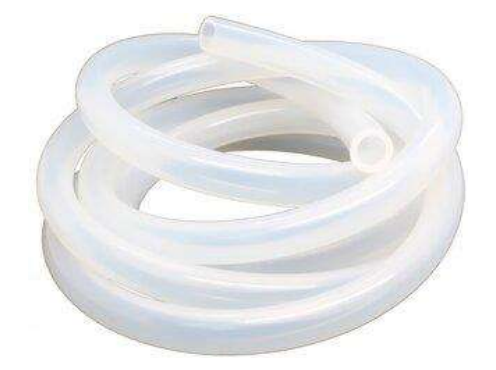

**Лопатка-мешалка** с длинной ручкой используется для перемешивания затора. Есть два варианта: лопатка из нержавеющей стали (арт. 5223), лёгкая и при этом прочная; или более доступная по цене лопатка-мешалка из пластика (арт. 5359).

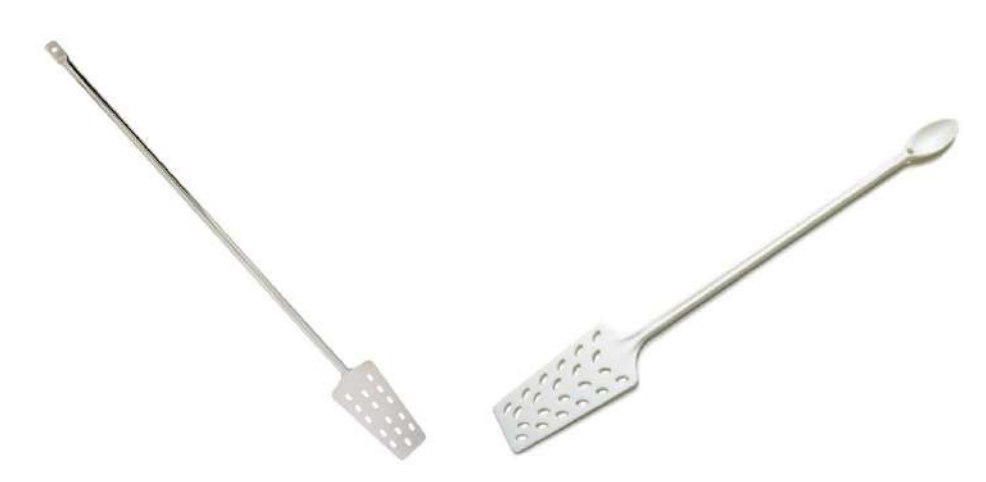

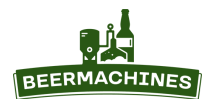

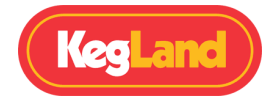

# **Гарантия**

На устройство предоставляется гарантия на период 12 месяцев с момента покупки. Гарантийный ремонт изделия проводится при соблюдении следующих условий:

1. Устройство должно использоваться исключительно в соответствии с инструкцией по эксплуатации.

2. Несвоевременное техническое обслуживание аннулирует гарантию.

3. Продолжительность непрерывного использования устройства не должна превышать 6 часов.

Гарантия не распространяется:

 на повреждения, возникшие из-за перегрева, вызванного неправильной эксплуатацией, изза использования при внешней температуре более 30°C, из-за образовавшихся на дне устройства отложений.

 на появление коррозии в результате неправильной эксплуатации, вызвавшей нарушение пассивационного слоя нержавеющей стали.

на естественный износ деталей устройства, в том числе прокладок.

 на повреждения, возникшие в результате природных катаклизмов, на механические повреждения, возникшие в результате неправильной эксплуатации.

на изделия, ремонтированные неуполномоченным лицом.

 на устройства, которые были каким-либо образом модифицированы или использованы не по прямому предназначению.

Замена предохранителя, чистка и техобслуживание не попадают под гарантию.

В случае наличия претензий по гарантии, предъявите изделие в чистом виде, в полной комплектации с оригинальной упаковкой, документом, подтверждающим дату покупки и данным гарантийным талоном торговой точке, продавшей это изделие.

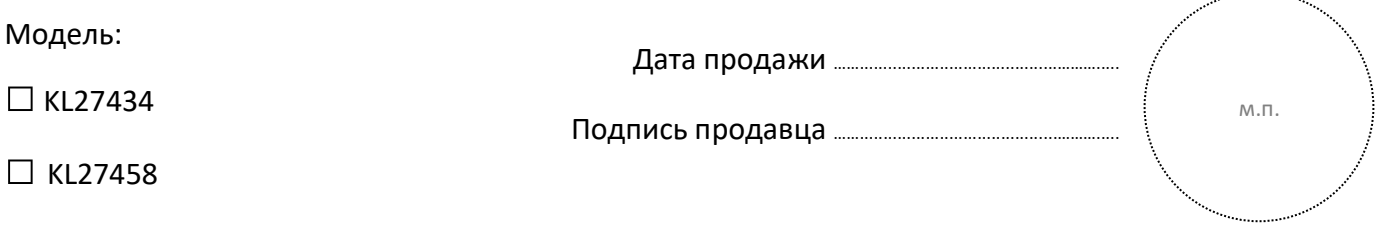